# **Oracle® Private Cloud Appliance**

**Release Notes for Release 2.4.4**

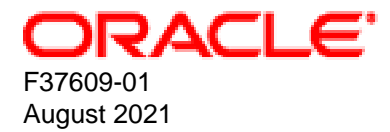

#### **Oracle Legal Notices**

Copyright © 2013, 2021, Oracle and/or its affiliates.

This software and related documentation are provided under a license agreement containing restrictions on use and disclosure and are protected by intellectual property laws. Except as expressly permitted in your license agreement or allowed by law, you may not use, copy, reproduce, translate, broadcast, modify, license, transmit, distribute, exhibit, perform, publish, or display any part, in any form, or by any means. Reverse engineering, disassembly, or decompilation of this software, unless required by law for interoperability, is prohibited.

The information contained herein is subject to change without notice and is not warranted to be error-free. If you find any errors, please report them to us in writing.

If this is software or related documentation that is delivered to the U.S. Government or anyone licensing it on behalf of the U.S. Government, then the following notice is applicable:

U.S. GOVERNMENT END USERS: Oracle programs (including any operating system, integrated software, any programs embedded, installed or activated on delivered hardware, and modifications of such programs) and Oracle computer documentation or other Oracle data delivered to or accessed by U.S. Government end users are "commercial computer software" or "commercial computer software documentation" pursuant to the applicable Federal Acquisition Regulation and agency-specific supplemental regulations. As such, the use, reproduction, duplication, release, display, disclosure, modification, preparation of derivative works, and/or adaptation of i) Oracle programs (including any operating system, integrated software, any programs embedded, installed or activated on delivered hardware, and modifications of such programs), ii) Oracle computer documentation and/or iii) other Oracle data, is subject to the rights and limitations specified in the license contained in the applicable contract. The terms governing the U.S. Government's use of Oracle cloud services are defined by the applicable contract for such services. No other rights are granted to the U.S. Government.

This software or hardware is developed for general use in a variety of information management applications. It is not developed or intended for use in any inherently dangerous applications, including applications that may create a risk of personal injury. If you use this software or hardware in dangerous applications, then you shall be responsible to take all appropriate fail-safe, backup, redundancy, and other measures to ensure its safe use. Oracle Corporation and its affiliates disclaim any liability for any damages caused by use of this software or hardware in dangerous applications.

Oracle and Java are registered trademarks of Oracle and/or its affiliates. Other names may be trademarks of their respective owners.

Intel and Intel Inside are trademarks or registered trademarks of Intel Corporation. All SPARC trademarks are used under license and are trademarks or registered trademarks of SPARC International, Inc. AMD, Epyc, and the AMD logo are trademarks or registered trademarks of Advanced Micro Devices. UNIX is a registered trademark of The Open Group.

This software or hardware and documentation may provide access to or information about content, products, and services from third parties. Oracle Corporation and its affiliates are not responsible for and expressly disclaim all warranties of any kind with respect to third-party content, products, and services unless otherwise set forth in an applicable agreement between you and Oracle. Oracle Corporation and its affiliates will not be responsible for any loss, costs, or damages incurred due to your access to or use of third-party content, products, or services, except as set forth in an applicable agreement between you and Oracle.

# **Table of Contents**

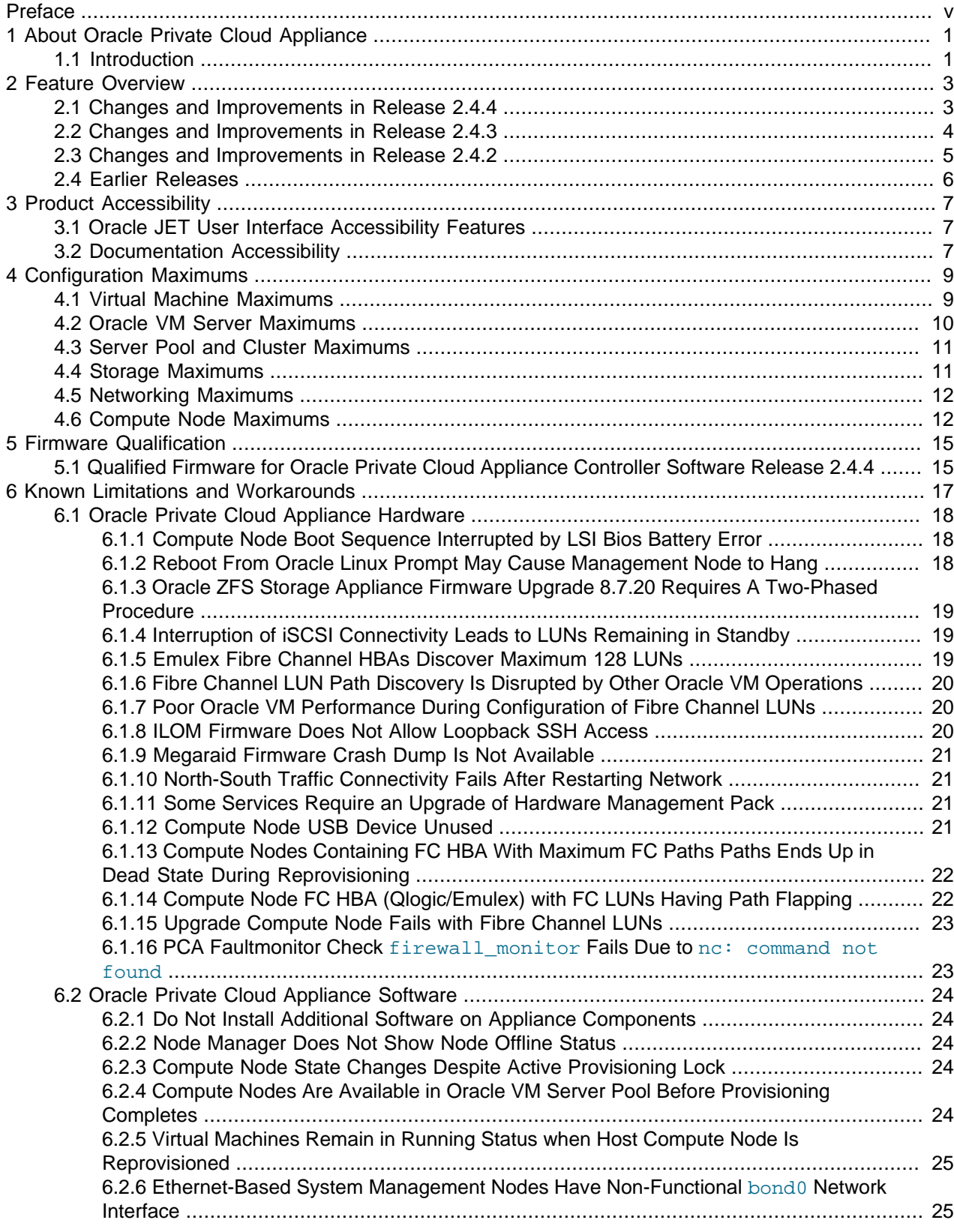

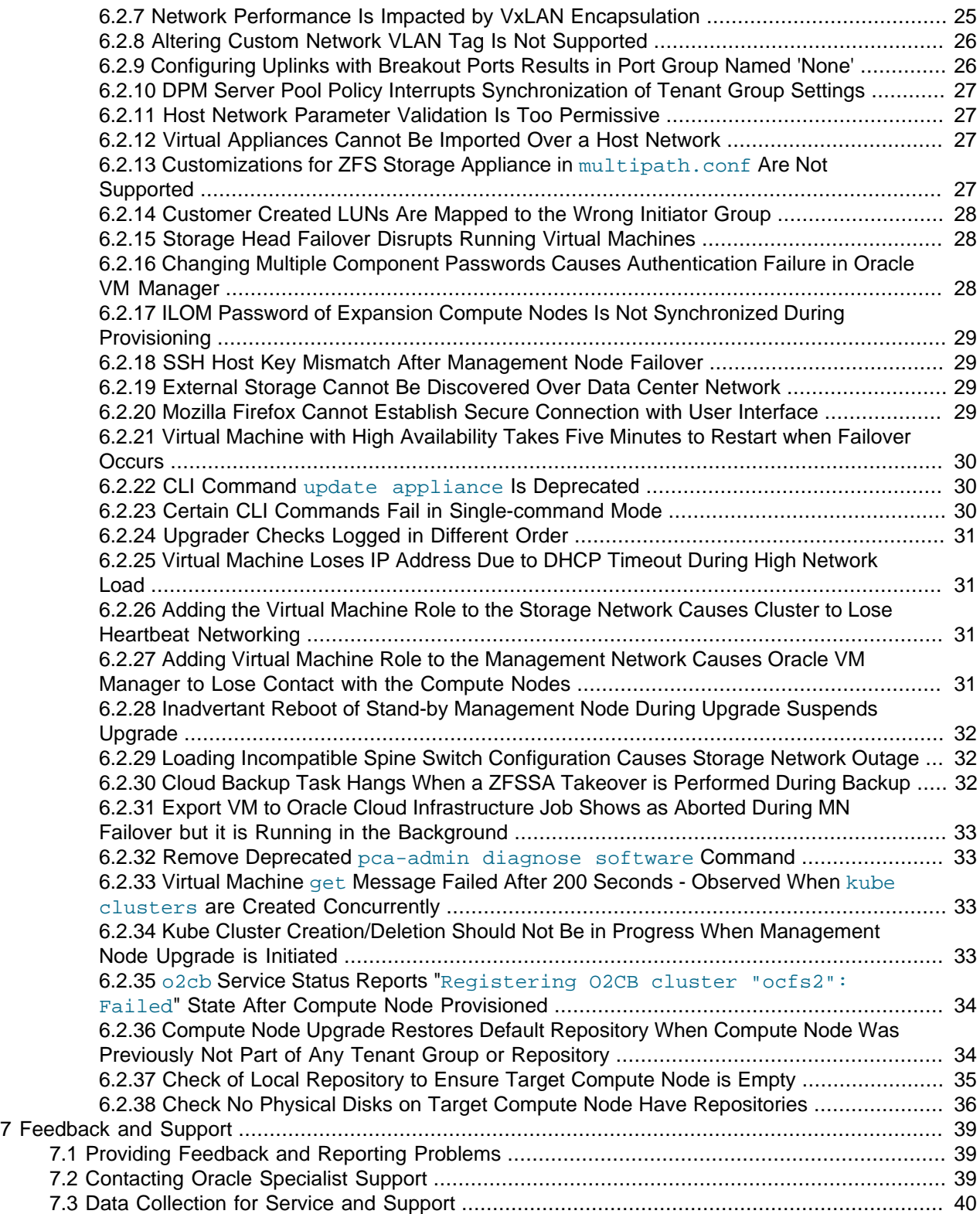

# <span id="page-4-0"></span>Preface

This document is part of the documentation set for Oracle Private Cloud Appliance (PCA) Release 2.4.4. All Oracle Private Cloud Appliance product documentation is available at:

<https://docs.oracle.com/en/engineered-systems/private-cloud-appliance/index.html>.

The documentation set consists of the following items:

#### **Oracle Private Cloud Appliance Release Notes**

The release notes provide a summary of the new features, changes, fixed bugs and known issues in Oracle Private Cloud Appliance.

#### **Oracle Private Cloud Appliance Licensing Information User Manual**

The licensing information user manual provides information about the various product licenses applicable to the use of Oracle Private Cloud Appliance.

#### **Oracle Private Cloud Appliance Installation Guide**

The installation guide provides detailed instructions to prepare the installation site and install Oracle Private Cloud Appliance. It also includes the procedures to install additional compute nodes, and to connect and configure external storage components.

#### **Oracle Private Cloud Appliance Safety and Compliance Guide**

The safety and compliance guide is a supplemental guide to the safety aspects of Oracle Private Cloud Appliance. It conforms to Compliance Model No. ESY27.

#### **Oracle Private Cloud Appliance Administrator's Guide**

The administrator's guide provides instructions for using the management software. It is a comprehensive guide to how to configure, monitor and administer Oracle Private Cloud Appliance.

#### **Oracle Private Cloud Appliance Quick Start Poster**

The quick start poster provides a step-by-step description of the hardware installation and initial software configuration of Oracle Private Cloud Appliance, and is intended for data center operators and administrators who are new to the product.

#### **Oracle Private Cloud Appliance Expansion Node Setup Poster**

The expansion node setup poster provides a step-by-step description of the installation procedure for an Oracle Private Cloud Appliance expansion node.

### **Audience**

The Oracle Private Cloud Appliance documentation is written for technicians, authorized service providers, data center operators and system administrators who want to install, configure and maintain a private cloud environment in order to deploy virtual machines for users. It is assumed that readers have experience installing and troubleshooting hardware, are familiar with web and virtualization technologies and have a general understanding of operating systems such as UNIX (including Linux) and Windows.

The Oracle Private Cloud Appliance makes use of Oracle Linux and Oracle Solaris operating systems within its component configuration. It is advisable that administrators have experience of these operating systems at the very least. Oracle Private Cloud Appliance is capable of running virtual machines with a variety of operating systems including Oracle Solaris and other UNIXes, Linux and Microsoft Windows. The selection of operating systems deployed in guests on Oracle Private Cloud Appliance determines the requirements of your administrative knowledge.

# **Related Documentation**

Additional Oracle components may be included with Oracle Private Cloud Appliance depending on configuration. The documentation for such additional components is available as follows:

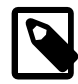

#### **Note**

If your appliance contains components that are not mentioned below, please consult the related documentation list for [Oracle Private Cloud Appliance Release](https://docs.oracle.com/en/engineered-systems/private-cloud-appliance/index.html) [2.3](https://docs.oracle.com/en/engineered-systems/private-cloud-appliance/index.html).

• Oracle Rack Cabinet 1242

[https://docs.oracle.com/cd/E85660\\_01/index.html](https://docs.oracle.com/cd/E85660_01/index.html)

• Oracle ZFS Storage Appliance ZS7-2

[https://docs.oracle.com/cd/F13758\\_01/index.html](https://docs.oracle.com/cd/F13758_01/index.html)

• Oracle Integrated Lights Out Manager (ILOM)

[https://docs.oracle.com/cd/E81115\\_01/index.html](https://docs.oracle.com/cd/E81115_01/index.html)

• Oracle VM

<https://docs.oracle.com/en/virtualization/oracle-vm/index.html>

• Oracle Enterprise Manager Plug-in

[https://docs.oracle.com/en/enterprise-manager/cloud-control/enterprise-manager-cloud-control/13.4/](https://docs.oracle.com/en/enterprise-manager/cloud-control/enterprise-manager-cloud-control/13.4/empca/index.html) [empca/index.html](https://docs.oracle.com/en/enterprise-manager/cloud-control/enterprise-manager-cloud-control/13.4/empca/index.html)

## **Feedback**

Provide feedback about this documentation at:

<http://www.oracle.com/goto/docfeedback>

## **Conventions**

The following text conventions are used in this document:

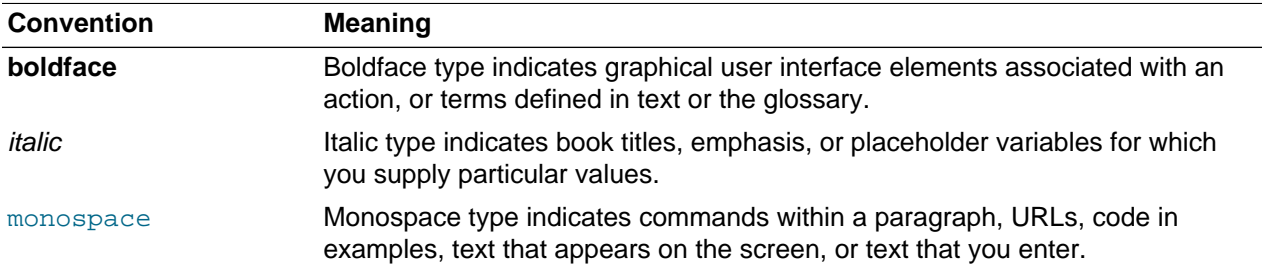

## **Document Revision**

Document generated on: 2021-08-05 (revision: 2556)

## **Documentation Accessibility**

For information about Oracle's commitment to accessibility, visit the Oracle Accessibility Program website at

<https://www.oracle.com/corporate/accessibility/>.

# **Access to Oracle Support for Accessibility**

Oracle customers that have purchased support have access to electronic support through My Oracle Support. For information, visit <https://www.oracle.com/corporate/accessibility/learning-support.html#support-tab>.

# **Diversity and Inclusion**

Oracle is fully committed to diversity and inclusion. Oracle respects and values having a diverse workforce that increases thought leadership and innovation. As part of our initiative to build a more inclusive culture that positively impacts our employees, customers, and partners, we are working to remove insensitive terms from our products and documentation. We are also mindful of the necessity to maintain compatibility with our customers' existing technologies and the need to ensure continuity of service as Oracle's offerings and industry standards evolve. Because of these technical constraints, our effort to remove insensitive terms is ongoing and will take time and external cooperation.

# <span id="page-8-0"></span>Chapter 1 About Oracle Private Cloud Appliance

# **Table of Contents**

[1.1 Introduction](#page-8-1) .................................................................................................................................. [1](#page-8-1)

This chapter provides a quick overview of the product and its components.

## <span id="page-8-1"></span>**1.1 Introduction**

Oracle Private Cloud Appliance is an Oracle Engineered System designed for virtualization. It is an offering that industry analysts refer to as a Converged Infrastructure Appliance: an infrastructure solution in the form of a hardware appliance that comes from the factory pre-configured. Compute resources, network hardware, storage providers, operating systems and applications are engineered to work together but are managed and operated as a single unit.

Installation, configuration, high availability, expansion and upgrading are automated and orchestrated as much as possible. The minimum configuration consists of a base rack with infrastructure components, a pair of management nodes, and two compute nodes. This configuration can be extended by one compute node at a time. All rack units, whether populated or not, are pre-cabled and pre-configured at the factory in order to facilitate the installation of expansion compute nodes on-site at a later time. Within a few hours after power-on, the appliance is ready to create virtual servers. Virtual servers are commonly deployed from Oracle VM templates (individual pre-configured VMs) and assemblies (interconnected groups of preconfigured VMs).

The primary value proposition of Oracle Private Cloud Appliance is the integration of components and resources for the purpose of ease of use and rapid deployment. It should be considered a general purpose solution in the sense that it supports the widest variety of operating systems, including Windows, and any application they might host. Customers can attach their existing storage or connect storage solutions from Oracle as well as third parties.

To view system components, see [Hardware Components](https://docs.oracle.com/en/engineered-systems/private-cloud-appliance/2.4/admin-2.4.4/ch01.html#admin-intro-hardware).

# <span id="page-10-0"></span>Chapter 2 Feature Overview

# **Table of Contents**

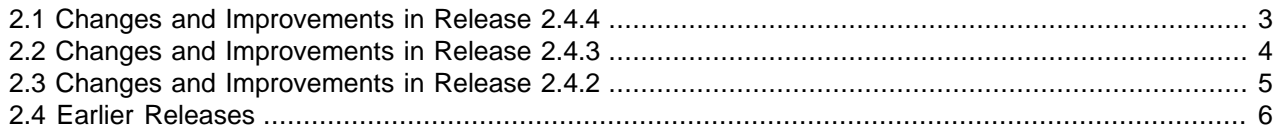

This chapter provides an overview of the key features of Oracle Private Cloud Appliance.

# <span id="page-10-1"></span>**2.1 Changes and Improvements in Release 2.4.4**

This section describes functional changes, improvements and bug fixes compared to the previous release.

### **Oracle Server X9-2 Compute Nodes**

This release introduces support for the Oracle Server X9-2 as a compute node for Oracle Private Cloud Appliance.

### **Software Updates**

This release introduces support for Oracle Linux 7 UEK5 and Oracle VM 3.4.7. When you upgrade to Software Controller release 2.4.4, compute nodes and management nodes are reprovisioned with these software updates. For more information about the update procedure, see [Updating Oracle Private Cloud](https://docs.oracle.com/en/engineered-systems/private-cloud-appliance/2.4/admin-2.4.4/admin-update.html) [Appliance.](https://docs.oracle.com/en/engineered-systems/private-cloud-appliance/2.4/admin-2.4.4/admin-update.html) Release 2.4.4 is currently supported on Ethernet-based racks only.

### **Oracle Private Cloud Appliance Cloud Native Environment Release 1.2**

This release introduces support for the Oracle Private Cloud Appliance Cloud Native Environment Release 1.2 (formerly Kubernetes Engine). The new OVA template  $(pca-k8s-1-2-0.0va)$  is now the default template for the create kube-cluster command. You can download the OVA template from the Oracle Software Delivery Cloud (OSDC) at <https://edelivery.oracle.com>, or [http://support.oracle.com.](http://support.oracle.com)

For documentation about Oracle Private Cloud Appliance Cloud Native Environment Release 1.2 , see <https://docs.oracle.com/en/engineered-systems/private-cloud-appliance/2.4/cne-admin-1.2>.

### **Ksplice Support**

For Ksplice Support on Oracle Private Cloud Appliance 2.4.4 (or later) compute nodes, contact Oracle Support.

### **Bugs Fixed in Release 2.4.4**

The following table lists notable bugs that have been fixed in Oracle Private Cloud Appliance Release 2.4.4.

#### **Table 2.1 List of Fixed Bugs**

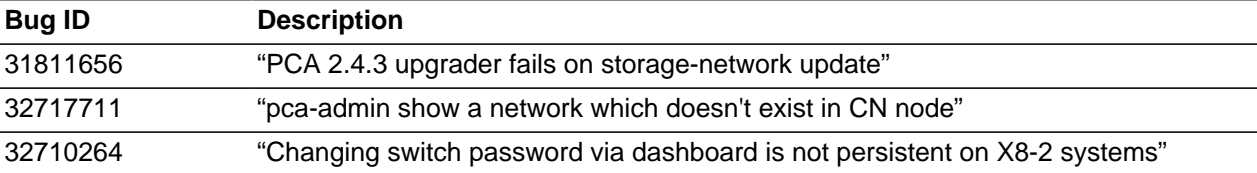

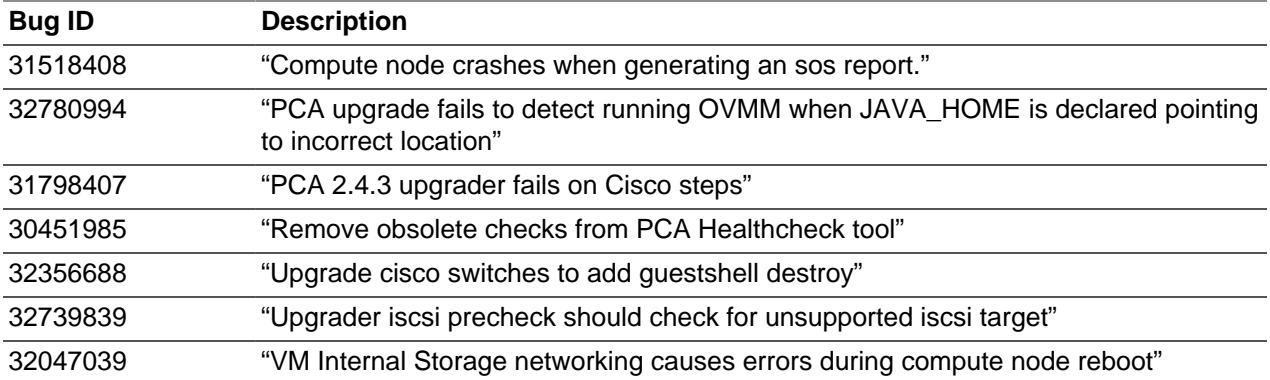

## <span id="page-11-0"></span>**2.2 Changes and Improvements in Release 2.4.3**

This section describes functional changes, improvements and bug fixes compared to the previous release.

### **Kubernetes as a Service**

The Oracle Private Cloud Appliance now supports Kubernetes as a Service. Kubernetes as a Service automates the provisioning of Oracle VM infrastructure and Kubernetes components to provide an integrated solution for Oracle Private Cloud Appliance.

### **Enhanced Oracle Private Cloud Appliance Fault Monitoring**

The new fault monitoring architecture brings together the Oracle Private Cloud Appliance health check, the Oracle VM health check, and the PCA pre-upgrade checks under one service. In addition, you can configure health checking to integrate with ZFS Phone Home service to send reports on a weekly basis to Oracle Service for monitoring, using Oracle's [Automated Service Request \(ASR\)](https://www.oracle.com/support/premier/auto-service-request.html) infrastructure.

### **Oracle Private Cloud Appliance Cloud Backup**

The Oracle Private Cloud Appliance Cloud Backup service automates the backup of critical components and configuration data to your customer tenancy in Oracle Cloud Infrastructure (OCI). This feature is designed to recover an Oracle Private Cloud Appliance to a running state after a catastrophic event. It is not designed to backup virtual machines, guest operating systems, or applications and data hosted on virtual machines.

### **Support for Oracle VM Exporter Appliance on Oracle Private Cloud Appliance**

An Oracle VM Exporter Appliance is a special type of virtual machine used to export another virtual machine from the Oracle VM environment to a tenancy account in the Oracle Cloud Infrastructure.

## **Storage Network Provides Internal Access to ZFS Storage Appliance**

Oracle Private Cloud Appliance administrators can now create custom networks that enable users to access iSCSI and NFS shares on the internal ZFS storage appliance from within their individual Oracle VM guests hosted on the Oracle Private Cloud Appliance. Ensure you have 60 TB of free space on the ZFS storage appliance to use this feature.

### **Bugs Fixed in Release 2.4.3**

The following table lists notable bugs that have been fixed in Oracle Private Cloud Appliance Release 2.4.3.

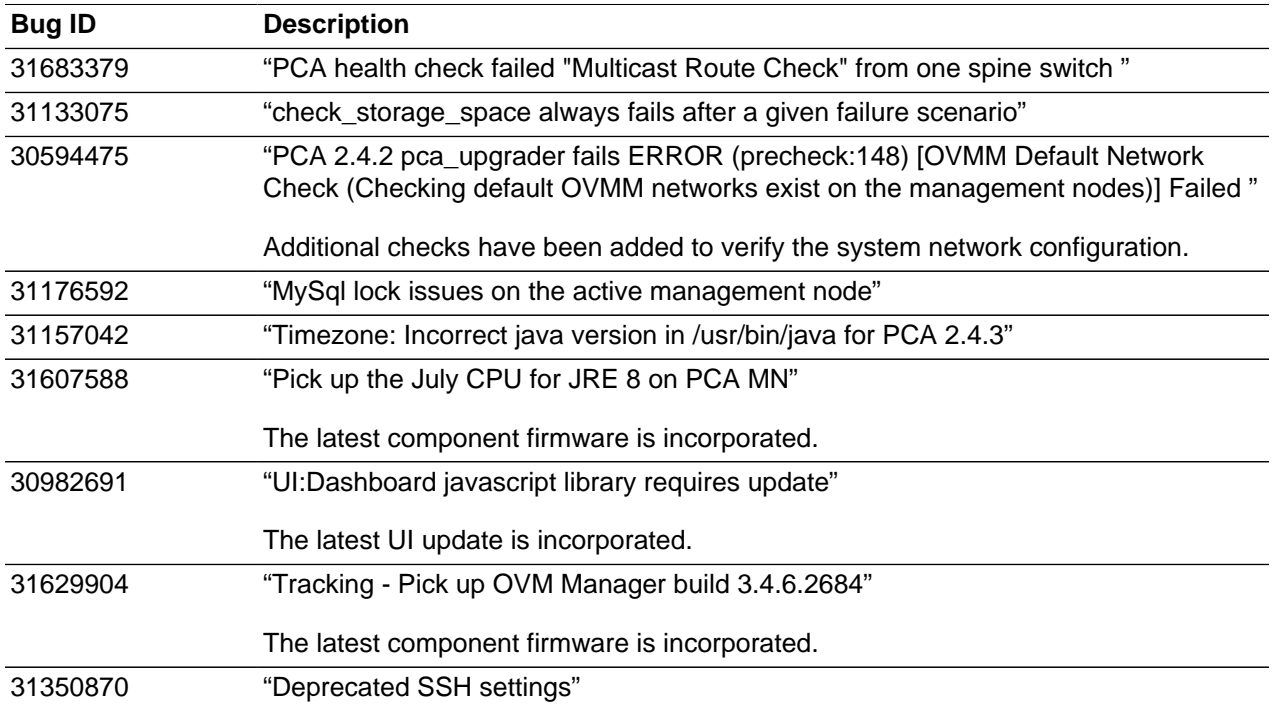

#### **Table 2.2 List of Fixed Bugs**

## <span id="page-12-0"></span>**2.3 Changes and Improvements in Release 2.4.2**

This section describes functional changes, improvements and bug fixes compared to the previous release.

### **Oracle Private Cloud Appliance Release 2.4.2 Software Supports Both Platform Architectures**

Controller Software Release 2.4.2 supports both Ethernet-based and InfiniBand-based Oracle Private Cloud Appliances, which includes these enhancements:

- The **Command Line Interface** supports both architectures and displays only the applicable commands based on the system in question.
- The **Upgrader** has been improved to include more automated checks and works on both architectures by determining the rack type.
- A version of the **Oracle Server X8-2 expansion node** is available for each architecture.

### **Optional Fibre Channel Cards Available**

Oracle Server X8-2 compute nodes can be ordered with optional physical FC cards with dual 32Gbit HBAs. This option is available for both architectures. Note that Fibre Channel HBAs can be installed in existing compute nodes. One or two HBAs are supported per Oracle Server X8-2 compute node. If adding Fibre Channel HBAs to Oracle Server X7-2 or older compute nodes, do not use Fibre Channel connections from the Infiniband hardware to those compute nodes.

### **Oracle JET User Interface**

The Oracle JavaScript Extension Toolkit (JET) user interface leverages popular open-source technologies, and features a rich set of modern UI components with built-in accessibility and mobile support.

### **Oracle Private Cloud Appliance Health Check Utility**

The Health Check utility is built on the framework of the Oracle Private Cloud Appliance Upgrader, and is included in the Upgrader package. It detects the appliance network architecture and runs the sets of health checks defined for the system in question.

### **Bugs Fixed in Release 2.4.2**

The following table lists bugs that have been fixed in Oracle Private Cloud Appliance Release 2.4.2.

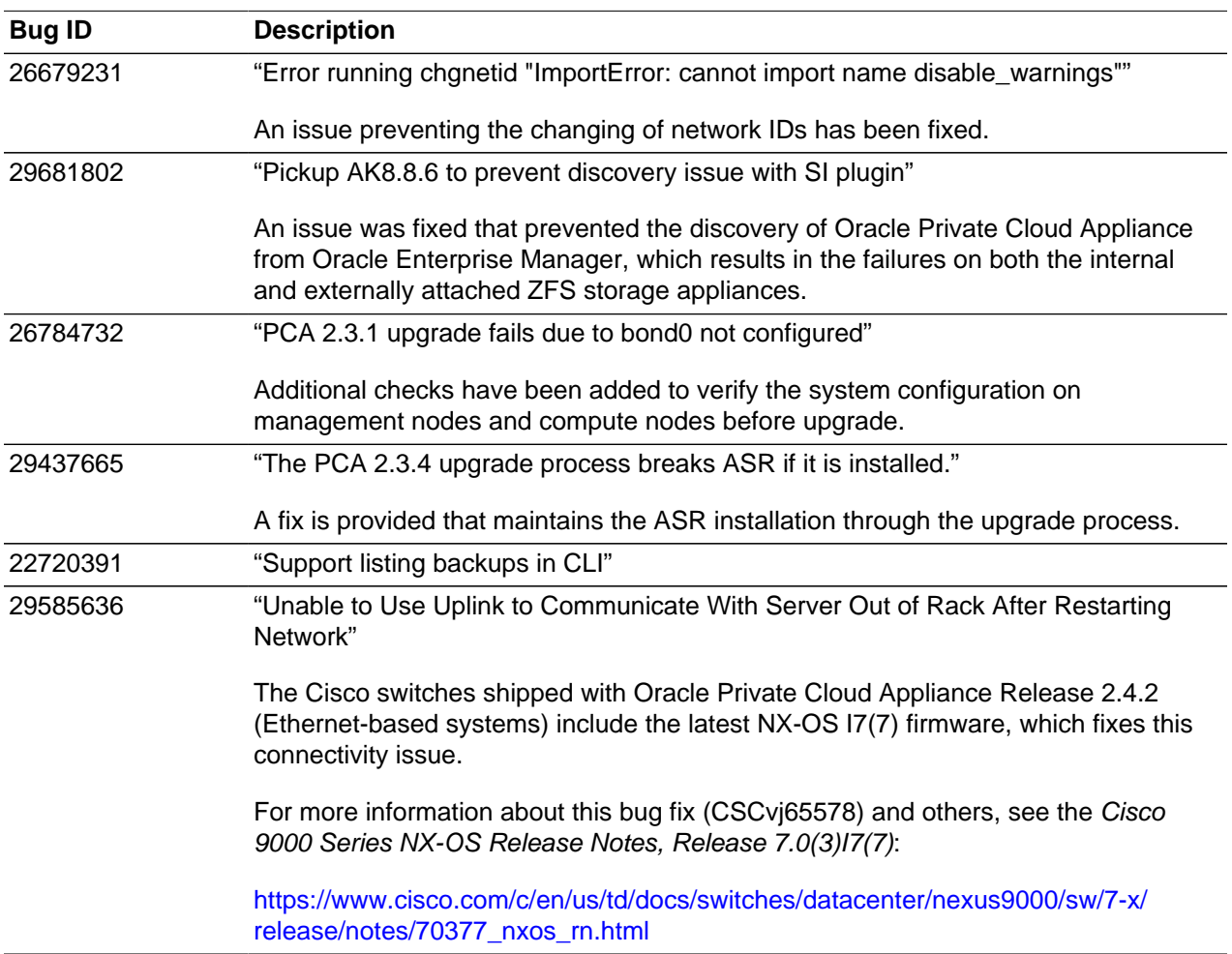

#### **Table 2.3 List of Fixed Bugs**

## <span id="page-13-0"></span>**2.4 Earlier Releases**

For an overview of features, functional changes and bug fixes in earlier releases of Oracle Private Cloud Appliance, please refer to the release notes for the version in question. You can access the documentation libraries for all releases from the [Documentation Overview](https://docs.oracle.com/en/engineered-systems/private-cloud-appliance/index.html) page.

# <span id="page-14-0"></span>Chapter 3 Product Accessibility

# **Table of Contents**

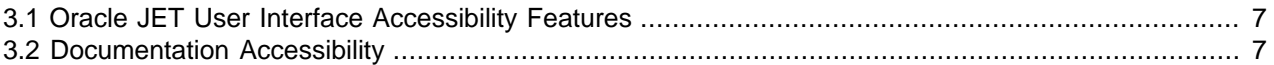

Oracle is committed to making its products, services and supporting documentation accessible and usable to the disabled community. This chapter contains information about the status of Oracle Private Cloud Appliance in terms of compliance with the Americans with Disabilities Action (ADA) requirements.

# <span id="page-14-1"></span>**3.1 Oracle JET User Interface Accessibility Features**

The Oracle JET User Interface is compliant with the Americans with Disabilities Action (ADA) requirements. For detailed accessibility information, refer to [Oracle JET and Accessibility.](https://docs.oracle.com/en/middleware/jet/6/develop/oracle-jet-and-accessibility.html#GUID-9E3452C1-2A85-4700-83B1-B266F348C7E5)

# <span id="page-14-2"></span>**3.2 Documentation Accessibility**

The Oracle Private Cloud Appliance documentation is available in the following formats:

- HTML format is provided and is accessible.
- PDF format is provided but is not accessible.
- Printed versions of specific installation instructions are shipped with the product. Accessible equivalents in HTML format are provided in the online documentation library.

### **Documentation HTML Access Keys**

To use the documentation without using a mouse, you can use HTML access keys. Enter the HTML access key for your browser, plus the access key letter. For example, using Mozilla Firefox, press Alt+Shift +n to go to the next page. See your web browser documentation to find the key combination to use for HTML access keys. The following table lists the tasks you can perform using access keys.

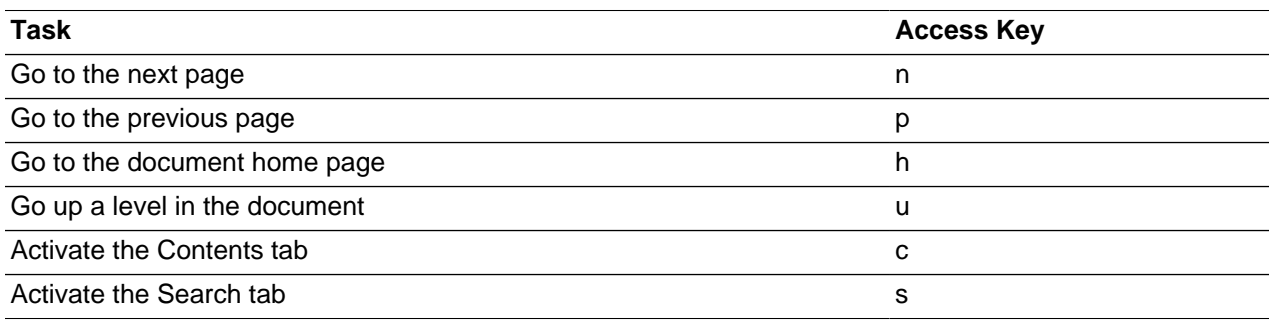

In addition to the HTML access keys, the following keyboard shortcuts are available:

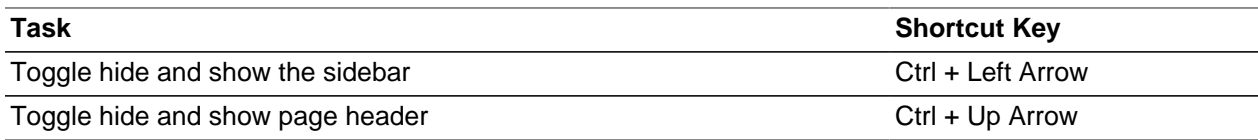

## **Documentation Accessibility Issues**

The following are the known accessibility issues with Oracle Private Cloud Appliance documentation:

- HTML page heading levels might not start at h1 (**Bug:** 26717728)
- Tables are missing rowheaders (**Bug:** 24300058)
- docs.oracle.com Help drawer HTML heading tags have structure violation (**Bug:** 26560104)

# <span id="page-16-0"></span>Chapter 4 Configuration Maximums

# **Table of Contents**

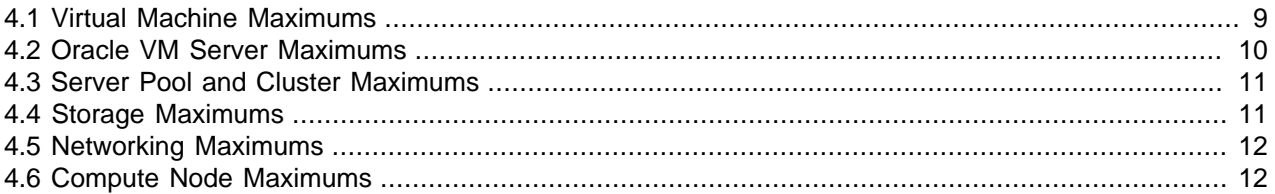

This chapter contains the configuration maximums for Oracle Private Cloud Appliance. The limits presented in the following tables represent tested, recommended limits, and are fully supported by Oracle.

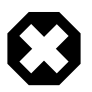

#### **Warning**

Please also respect all other limitations with regard to the functionality divided between Oracle VM and Oracle Private Cloud Appliance. For example, refer to the "Functional Network Limitations" section in the Monitoring and Managing Oracle Private Cloud Appliance chapter of the [Oracle Private Cloud Appliance](https://docs.oracle.com/en/engineered-systems/private-cloud-appliance/2.4/admin-2.4.4/) [Administrator's Guide](https://docs.oracle.com/en/engineered-systems/private-cloud-appliance/2.4/admin-2.4.4/).

At all times, respect the warnings and cautions throughout the documentation; most notably those at the beginning of these chapters in the [Oracle Private Cloud](https://docs.oracle.com/en/engineered-systems/private-cloud-appliance/2.4/admin-2.4.4/) [Appliance Administrator's Guide](https://docs.oracle.com/en/engineered-systems/private-cloud-appliance/2.4/admin-2.4.4/):

- Monitoring and Managing Oracle Private Cloud Appliance
- Managing the Oracle VM Virtual Infrastructure

## <span id="page-16-1"></span>**4.1 Virtual Machine Maximums**

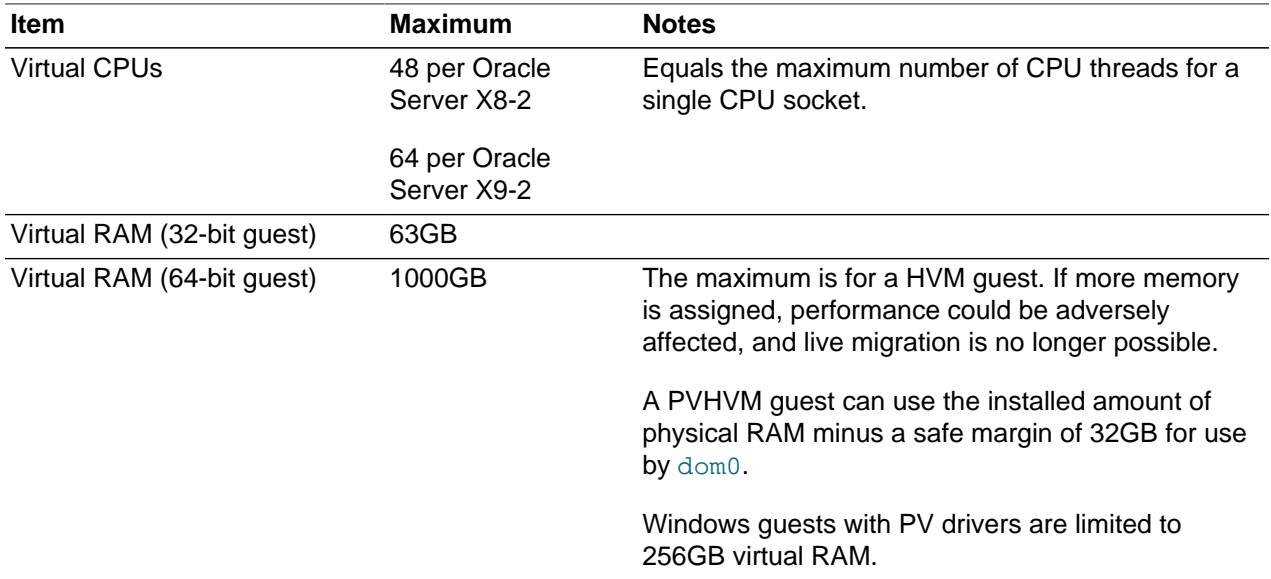

#### **Table 4.1 Virtual Machine Maximums**

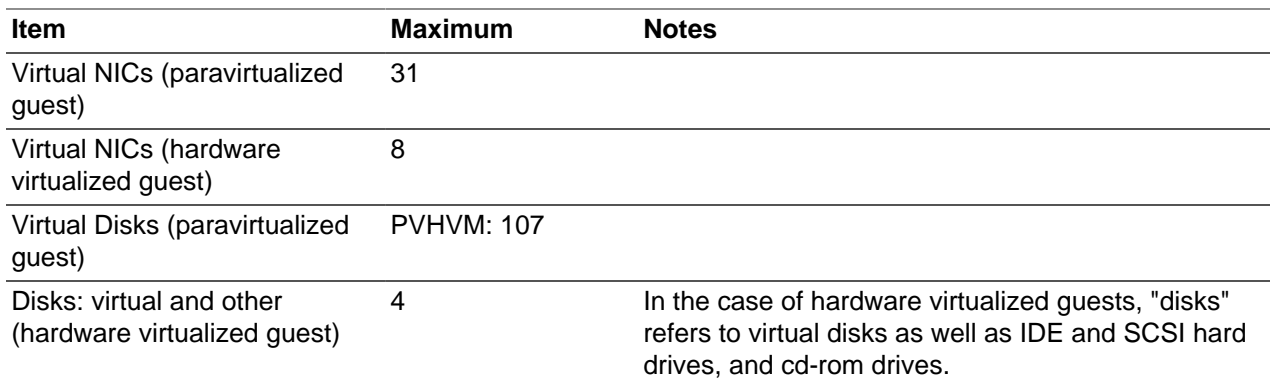

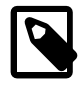

#### **Note**

These maximums do not account for CPUs allocated to any other domains, such as the control domain. The hypervisor can allocate subsets of the overall CPU, memory, and I/O resources of a server to any given logical domain.

Virtual Machine maximums assume a single virtual machine using all available resources.

# <span id="page-17-0"></span>**4.2 Oracle VM Server Maximums**

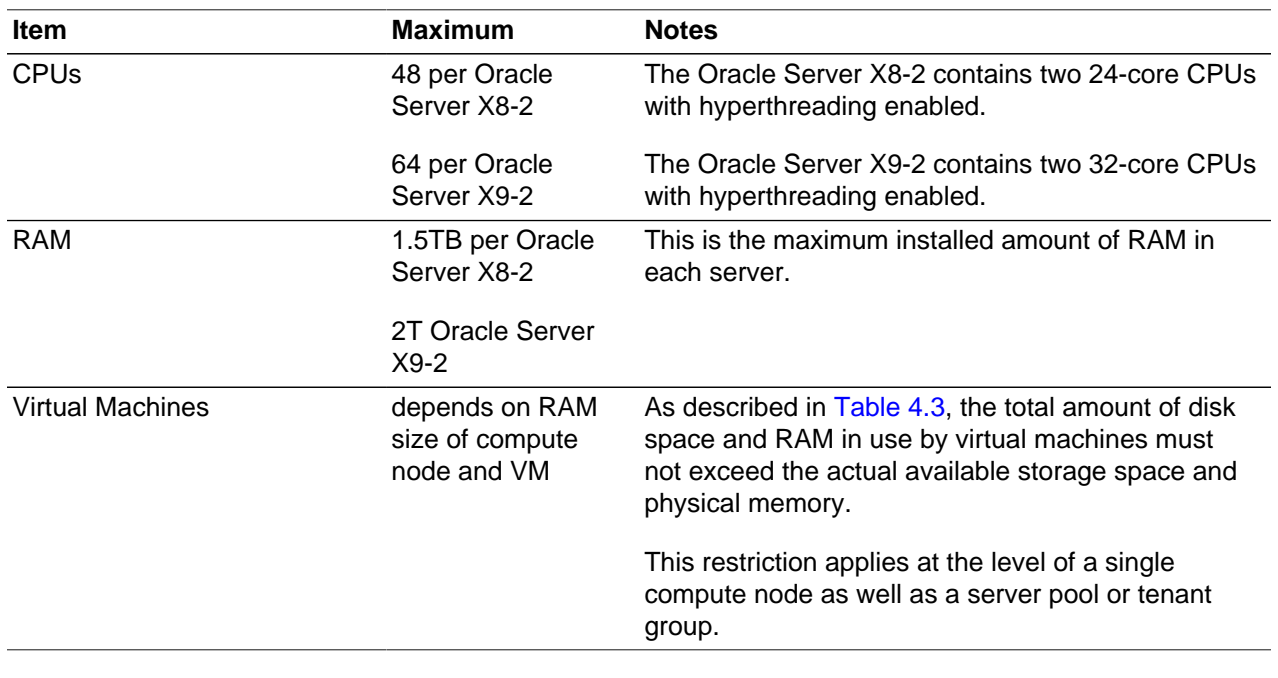

#### **Table 4.2 Oracle VM Server Maximums**

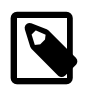

### **Note**

A limited amount of RAM is required by the hypervisor.

# <span id="page-18-2"></span><span id="page-18-0"></span>**4.3 Server Pool and Cluster Maximums**

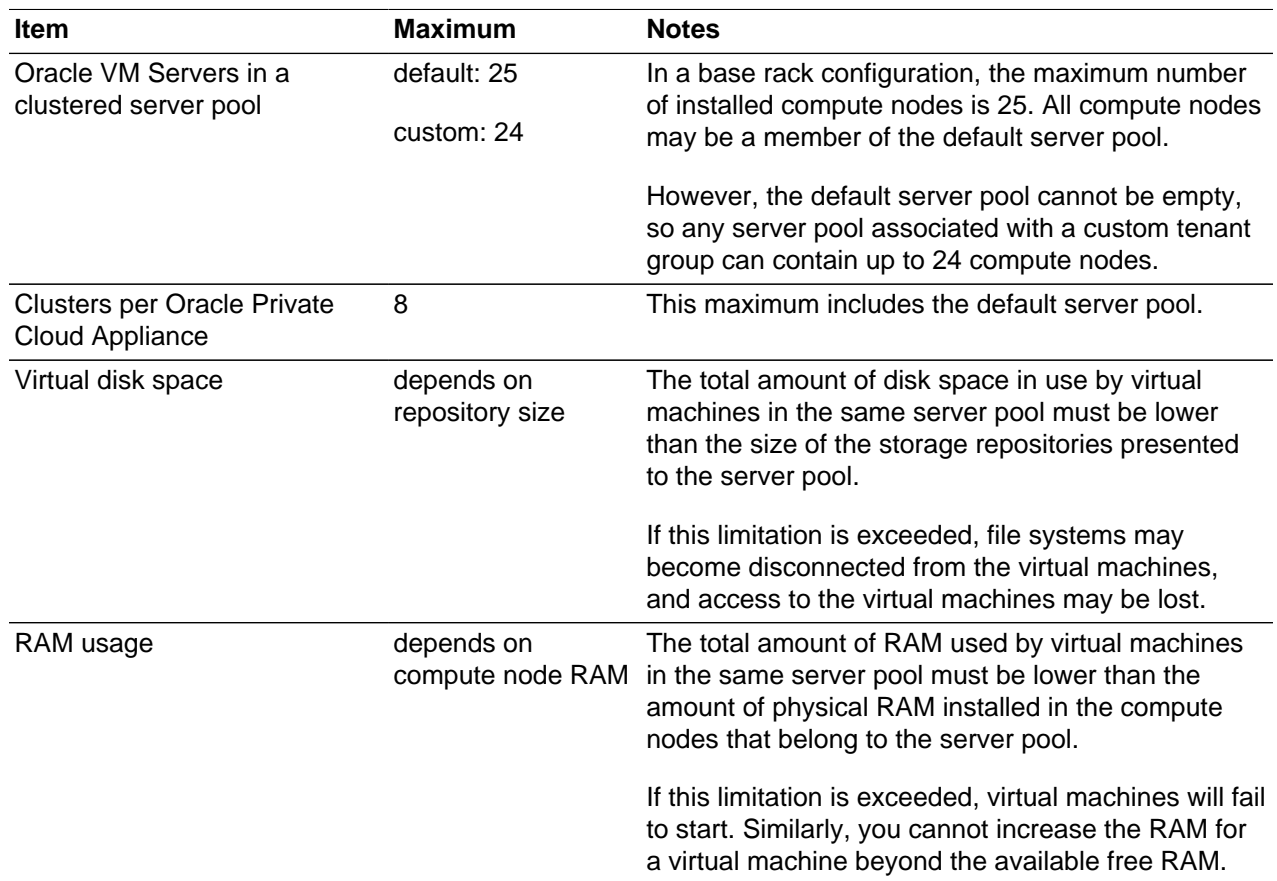

#### **Table 4.3 Server Pool and Cluster Maximums**

# <span id="page-18-1"></span>**4.4 Storage Maximums**

#### **Table 4.4 Storage Maximums**

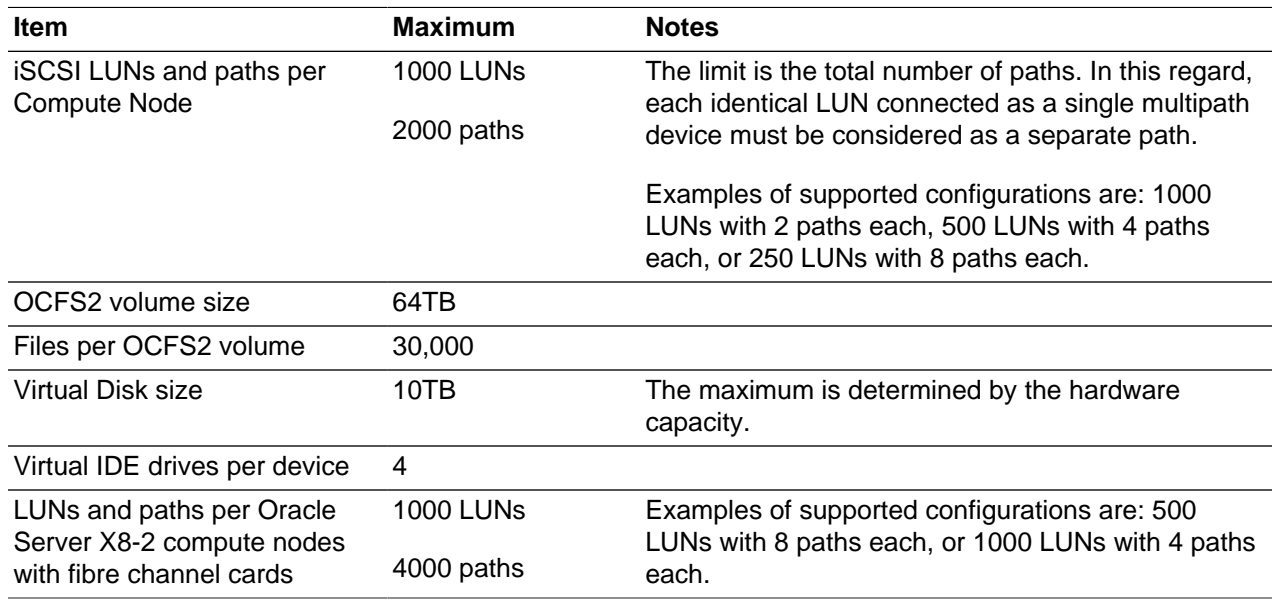

# <span id="page-19-0"></span>**4.5 Networking Maximums**

#### **Table 4.5 Networking Maximums**

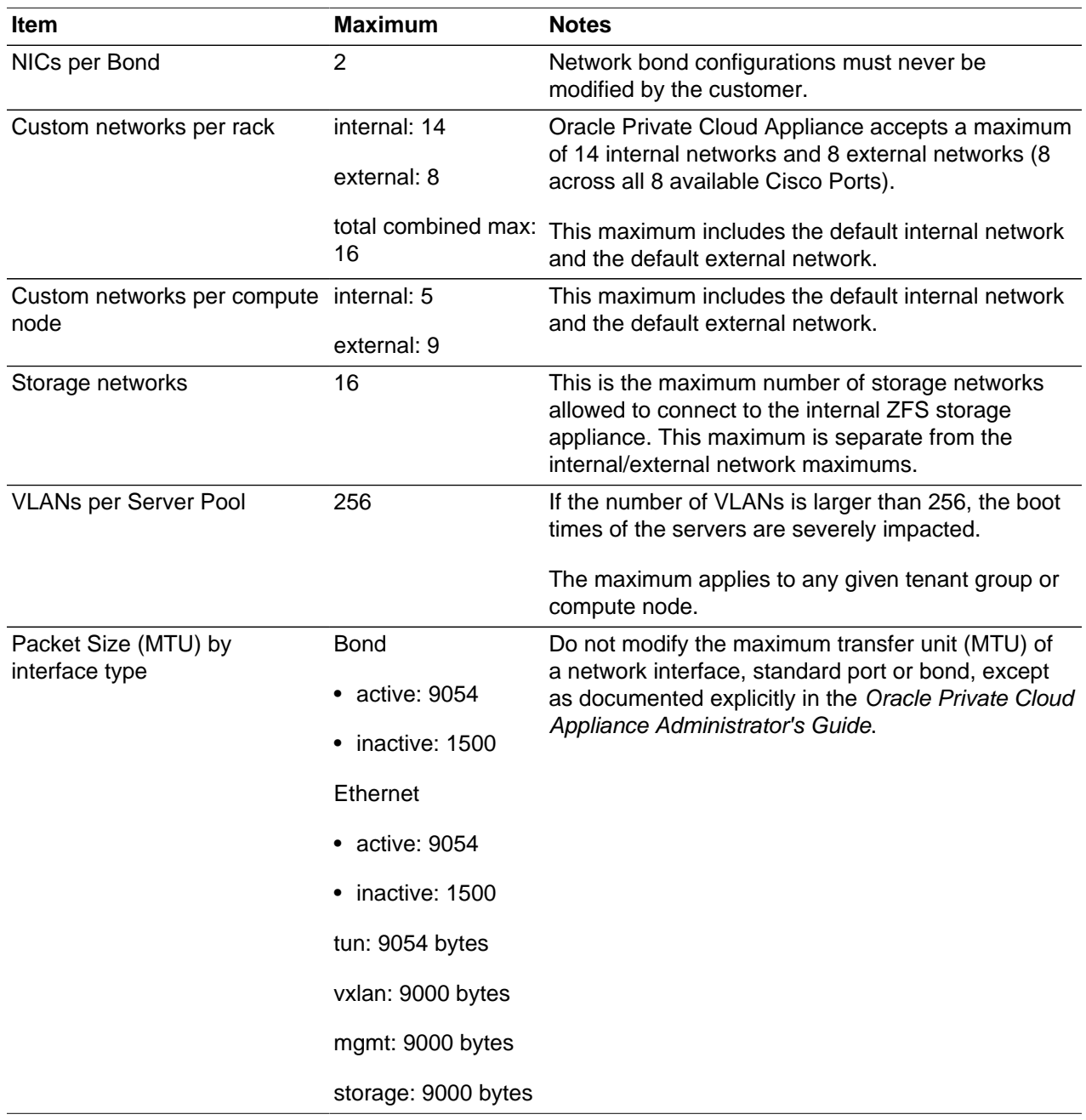

# <span id="page-19-1"></span>**4.6 Compute Node Maximums**

#### **Table 4.6 Compute Node Maximums**

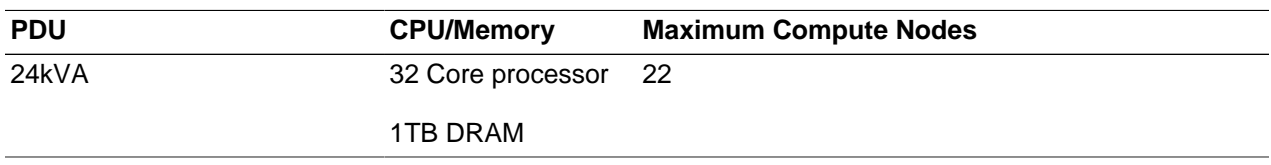

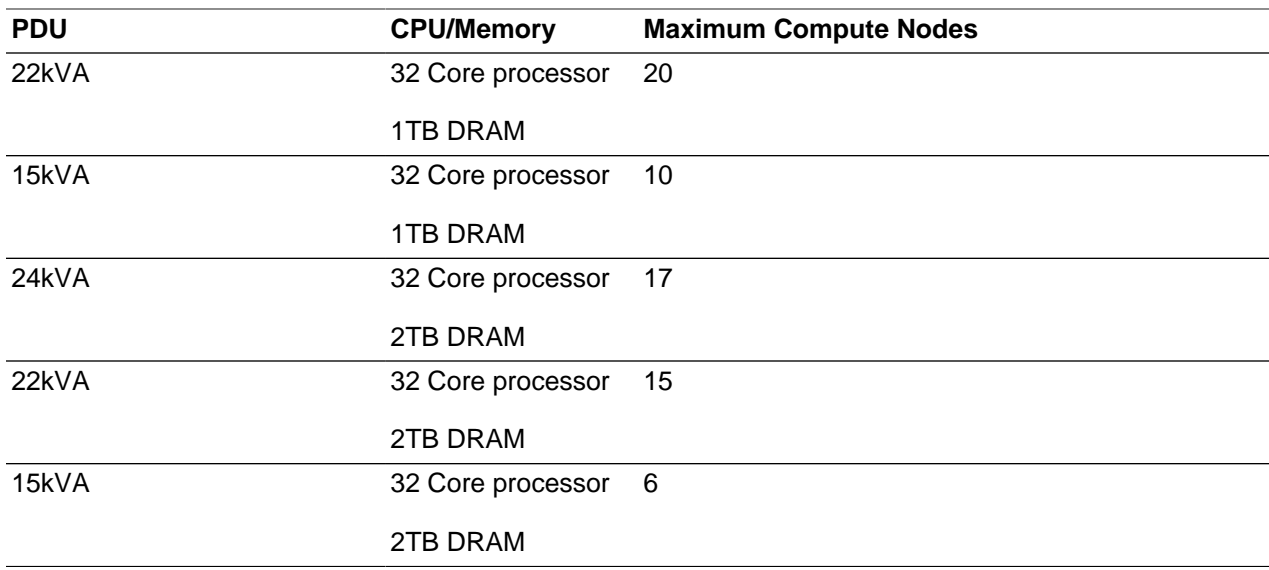

# <span id="page-22-0"></span>Chapter 5 Firmware Qualification

# **Table of Contents**

[5.1 Qualified Firmware for Oracle Private Cloud Appliance Controller Software Release 2.4.4](#page-22-1) ............... [15](#page-22-1)

This chapter provides information about Oracle Private Cloud Appliance component firmware versions that have been qualified, through Oracle internal platform testing, for use with a specific release of the Oracle Private Cloud Appliance Controller Software.

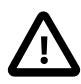

#### **Interim Firmware Patches**

Oracle periodically releases firmware patches for many products, for example to address security vulnerabilities. It may occur that an important firmware patch is released for a component of Oracle Private Cloud Appliance outside of the normal Controller Software release schedule. When this occurs, the patches go through the same testing as all other appliance firmware, but they are not added to the qualified firmware list or the installation  $.$  iso for the affected Controller Software release.

After thorough testing, important firmware patches that cannot be included in the Controller Software .iso image are made available to Oracle Private Cloud Appliance users through [My Oracle Support](https://support.oracle.com).

# <span id="page-22-1"></span>**5.1 Qualified Firmware for Oracle Private Cloud Appliance Controller Software Release 2.4.4**

The following tables list the firmware versions that have been qualified by Oracle for Release 2.4.4. All required firmware packages are provided on the Controller Software ISO image.

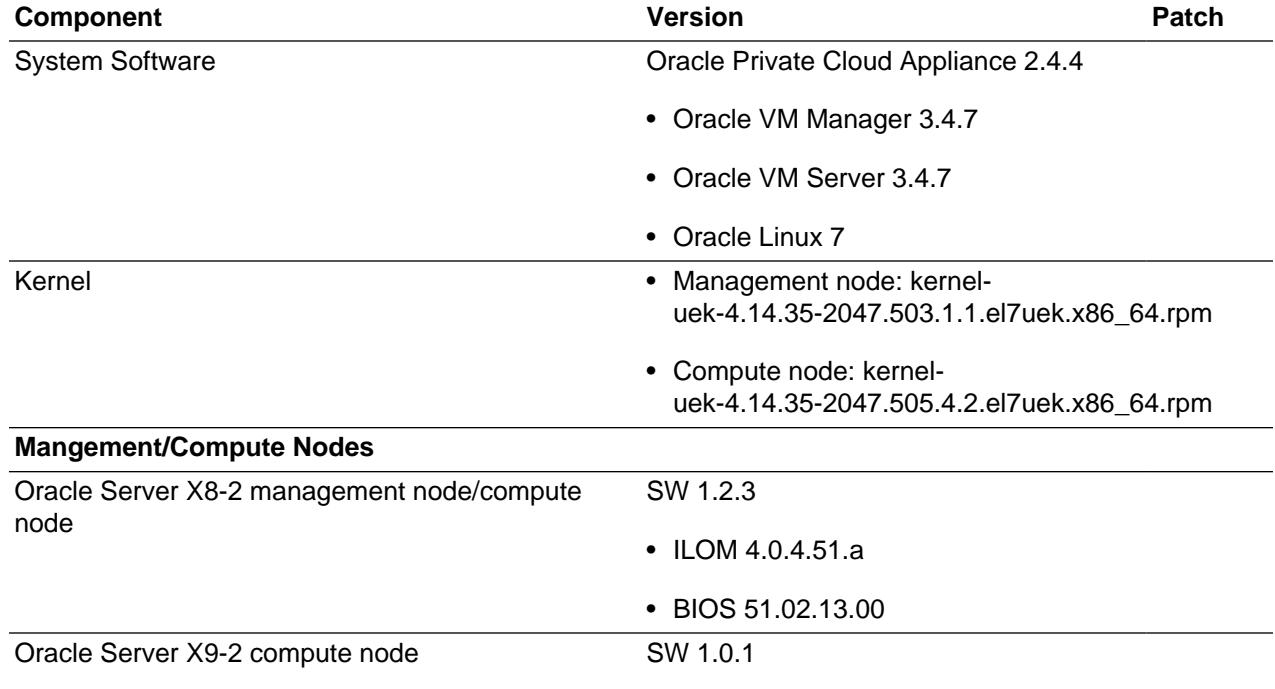

#### **Table 5.1 Qualified Firmware for Release 2.4.4**

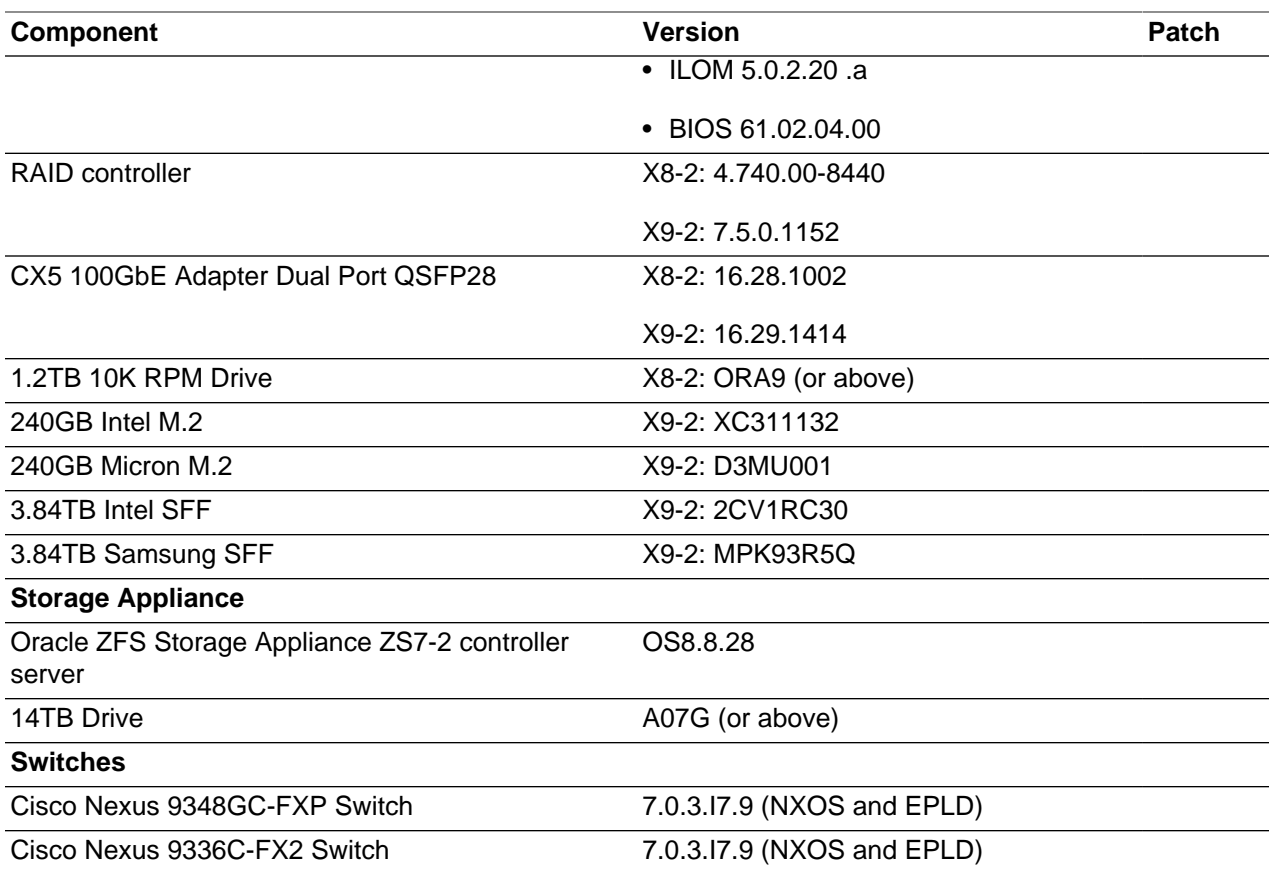

# <span id="page-24-0"></span>Chapter 6 Known Limitations and Workarounds

# **Table of Contents**

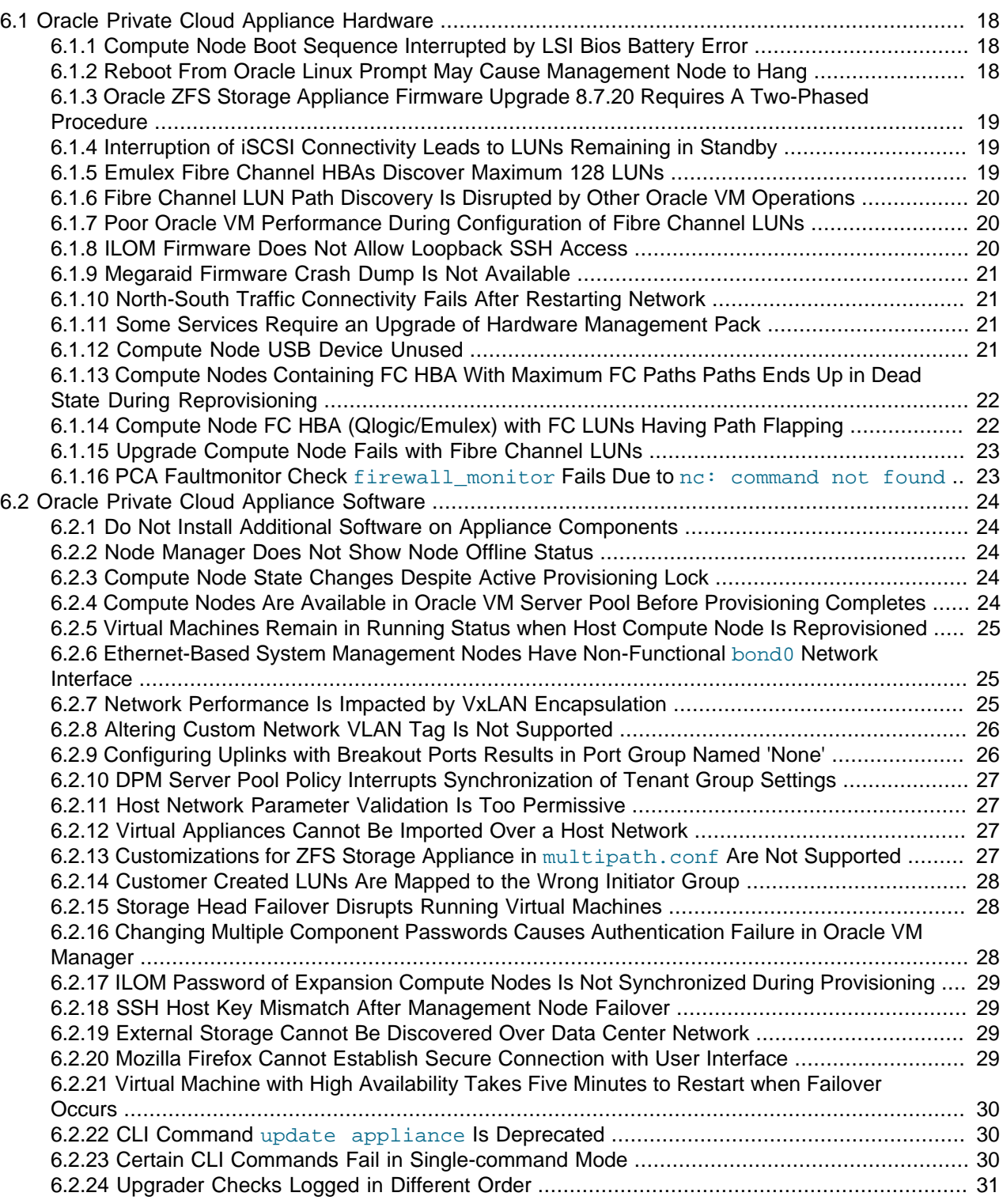

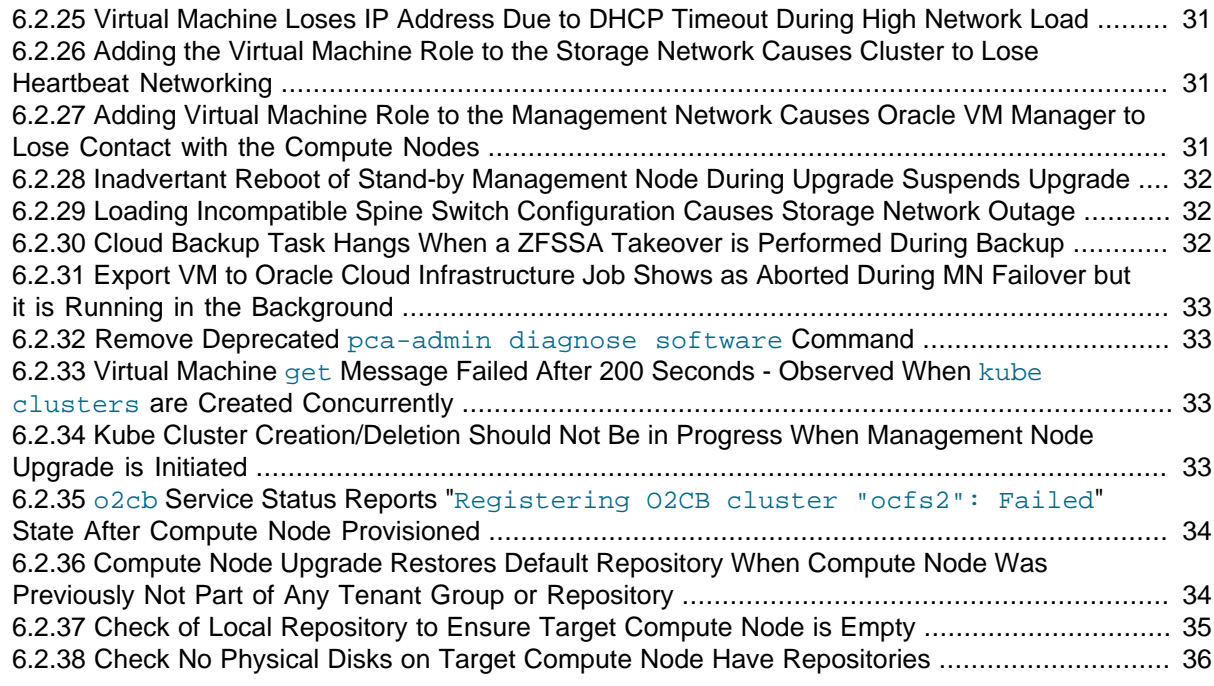

This chapter provides information about the known limitations and workarounds for Oracle Private Cloud Appliance (PCA).

## <span id="page-25-0"></span>**6.1 Oracle Private Cloud Appliance Hardware**

This section describes hardware-related limitations and workarounds.

### <span id="page-25-1"></span>**6.1.1 Compute Node Boot Sequence Interrupted by LSI Bios Battery Error**

When a compute node is powered off for an extended period of time, a week or longer, the LSI BIOS may stop because of a battery error, waiting for the user to press a key in order to continue.

**Workaround:** Wait for approximately 10 minutes to confirm that the compute node is stuck in boot. Use the Reprovision button in the Oracle Private Cloud Appliance Dashboard to reboot the server and restart the provisioning process.

#### **Bug 16985965**

### <span id="page-25-2"></span>**6.1.2 Reboot From Oracle Linux Prompt May Cause Management Node to Hang**

When the reboot command is issued from the Oracle Linux command line on a management node, the operating system could hang during boot. Recovery requires manual intervention through the server ILOM.

**Workaround:** When the management node hangs during (re-)boot, log in to the ILOM and run these two commands in succession:  $stop -f /SYS$  and  $start /SYS$ . The management node should reboot normally.

#### **Bug 28871758**

### <span id="page-26-0"></span>**6.1.3 Oracle ZFS Storage Appliance Firmware Upgrade 8.7.20 Requires A Two-Phased Procedure**

Oracle PCA racks shipped prior to Release 2.3.4 have all been factory-installed with an older version of the Operating Software (AK-NAS) on the controllers of the ZFS Storage Appliance. A new version has been qualified for use with Oracle PCA Release 2.3.4, but a direct upgrade is not possible. An intermediate upgrade to version 8.7.14 is required.

**Workaround:** Upgrade the firmware of storage heads twice: first to version 8.7.14, then to version 8.7.20. Both required firmware versions are provided as part of the Oracle PCA Release 2.3.4 controller software. For upgrade instructions, refer to the section "Upgrading the Operating Software on the Oracle ZFS Storage Appliance" in the Updating [Oracle Private Cloud](https://docs.oracle.com/en/engineered-systems/private-cloud-appliance/2.4/admin-2.4.4/) Appliance chapter of the Oracle Private Cloud [Appliance Administrator's Guide.](https://docs.oracle.com/en/engineered-systems/private-cloud-appliance/2.4/admin-2.4.4/)

#### **Bug 28913616**

### <span id="page-26-1"></span>**6.1.4 Interruption of iSCSI Connectivity Leads to LUNs Remaining in Standby**

If network connectivity between compute nodes and their LUNs is disrupted, it may occur that one or more compute nodes mark one or more iSCSI LUNs as being in *standby* state. The system cannot automatically recover from this state without operations requiring downtime, such as rebooting VMs or even rebooting compute nodes. The standby LUNs are caused by the specific methods that the Linux kernel and the ZFS Storage Appliance use to handle failover of LUN paths.

**Workaround:** This issue was resolved in the ZFS Storage Appliance firmware version AK 8.7.6. Customers who have run into issues with missing LUN paths and standby LUNs, should update the ZFS Storage Appliance firmware to version AK 8.7.6 or later before upgrading Oracle Private Cloud Appliance.

#### **Bug 24522087**

### <span id="page-26-2"></span>**6.1.5 Emulex Fibre Channel HBAs Discover Maximum 128 LUNs**

When using optional Broadcom/Emulex Fibre Channel expansion cards in Oracle Server X8-2 and Oracle Server X9-2 compute nodes, and your FC configuration results in more than 128 LUNs between the compute nodes and the FC storage hardware, it may occur that only 128 LUNs are discovered. This is typically caused by a driver parameter for Emulex HBAs.

**Workaround:** Update the Emulex lpcf driver settings by performing the steps below on each affected compute node.

1. On the compute node containing the Emulex card, modify the file  $/etc/detault/grub$ . At the end of the GRUB CMDLINE LINUX parameter, append the scsi mod and lpfc module options shown.

```
GRUB_CMDLINE_LINUX="crashkernel=auto rd.lvm.lv=vg/lvroot rd.lvm.lv=vg/lvswap \
rd.lvm.lv=vg/lvusr rhgb quiet numa=off transparent_hugepage=never \
scsi_mod.max_luns=4096 scsi_mod.max_report_luns=4096 lpfc.lpfc_max_luns=4096"
```
2. Rebuild the grub configuration with the new parameters.

# grub2-mkconfig -o /boot/efi/EFI/redhat/grub.cfg

3. Reboot the compute node.

**Bug 30461433, 33114489**

## <span id="page-27-0"></span>**6.1.6 Fibre Channel LUN Path Discovery Is Disrupted by Other Oracle VM Operations**

During the setup of Fibre Channel storage, when the zones on the FC switch have been created, the LUNs become visible to the connected compute nodes. Discovery operations are started automatically, and all discovered LUNs are added to the multipath configuration on the compute nodes. If the storage configuration contains a large number of LUNs, the multipath configuration may take a long time to complete. As long as the multipath configuration has not finished, the system is under high load, and concurrent Oracle VM operations may prevent some of the FC LUN paths from being added to multipath.

**Workaround:** It is preferred to avoid Oracle VM operations during FC LUN discovery. Especially all operations related to compute node provisioning and tenant group configuration are disruptive, because they include refreshing the storage layer. When LUNs become visible to the compute nodes, they are detected almost immediately. In contrast, the multipath configuration stage is time-consuming and resource-intensive.

Use the lsscsi command to determine the number of detected LUN paths. The command output is equal to the number of LUN paths plus the system disk. Next, verify that all paths have been added to multipath. The multipath configuration is complete once the multipath  $-11$  command output is equal to the output of the lsscsi command minus 1 (for the system disk).

```
# lsscsi | wc -l
251
# multipath -ll | grep "active ready running" | wc -l
250
```
When you have established that the multipath configuration is complete, all Oracle VM operations can be resumed.

#### **Bug 30461555**

### <span id="page-27-1"></span>**6.1.7 Poor Oracle VM Performance During Configuration of Fibre Channel LUNs**

Discovering Fibre Channel LUNs is a time-consuming and resource-intensive operation. As a result, Oracle VM jobs take an unusually long time to complete. Therefore, it is advisable to complete the FC storage configuration and make sure that the configuration is stable before initiating new Oracle VM operations.

**Workaround:** Schedule Fibre Channel storage setup and configuration changes at a time when no other Oracle VM operations are required. Verify that all FC configuration jobs have been completed, as explained in [Section 6.1.6, "Fibre Channel LUN Path Discovery Is Disrupted by Other Oracle VM](#page-27-0) [Operations"](#page-27-0). When the FC configuration is finished, all Oracle VM operations can be resumed.

#### **Bug 30461478**

### <span id="page-27-2"></span>**6.1.8 ILOM Firmware Does Not Allow Loopback SSH Access**

In Oracle Integrated Lights Out Manager (ILOM) firmware releases newer than 3.2.4, the service processor configuration contains a field, called allowed\_services, to control which services are permitted on an interface. By default, SSH is not permitted on the loopback interface. However, Oracle Enterprise Manager uses this mechanism to register Oracle Private Cloud Appliance management nodes. Therefore, SSH must be enabled manually if the ILOM version is newer than 3.2.4.

**Workaround:** On management nodes running an ILOM version more recent than 3.2.4, make sure that SSH is included in the allowed services field of the network configuration. Log into the ILOM CLI through the NETMGT Ethernet port and enter the following commands:

```
-> cd /SP/network/interconnect
-> set hostmanaged=false
-> set allowed_services=fault-transport, ipmi, snmp, ssh
-> set hostmanaged=true
```
#### **Bug 26953763**

### <span id="page-28-0"></span>**6.1.9 Megaraid Firmware Crash Dump Is Not Available**

ILOM console logs may contain many messages similar to this:

[ 1756.232496] megaraid\_sas 0000:50:00.0: Firmware crash dump is not available [ 1763.578890] megaraid\_sas 0000:50:00.0: Firmware crash dump is not available [ 2773.220852] megaraid\_sas 0000:50:00.0: Firmware crash dump is not available

These are notifications, not errors or warnings. The crash dump feature in the megaraid controller firmware is not enabled, as it is not required in Oracle Private Cloud Appliance.

**Workaround:** This behavior is not a bug. No workaround is required.

**Bug 30274703**

### <span id="page-28-1"></span>**6.1.10 North-South Traffic Connectivity Fails After Restarting Network**

This issue may occur if you have not up upgraded the Cisco Switch firmware to version NX-OS I7(7) or later. See "Upgrading the Cisco Switch Firmware" section within the Updating Oracle Private Cloud Appliance section of the [Oracle Private Cloud Appliance Administrator's Guide](https://docs.oracle.com/en/engineered-systems/private-cloud-appliance/2.4/admin-2.4.4/)

#### **Bug 29585636**

### <span id="page-28-2"></span>**6.1.11 Some Services Require an Upgrade of Hardware Management Pack**

Certain secondary services running on Oracle Private Cloud Appliance, such as Oracle Auto Service Request or the Oracle Enterprise Manager Agent, depend on a specific or minimum version of the Oracle Hardware Management Pack. By design, the Controller Software upgrade does not include the installation of a new Oracle Hardware Management Pack or server ILOM version included in the ISO image. This may leave the Hardware Management Pack in a degraded state and not fully compatible with the ILOM version running on the servers.

**Workaround:** When upgrading the Oracle Private Cloud Appliance Controller Software, make sure that all component firmware matches the qualified versions for the installed Controller Software release. To ensure correct operation of services depending on the Oracle Hardware Management Pack, make sure that the relevant  $\alpha$  racle-hmp\*. rpm packages are upgraded to the versions delivered in the Controller Software ISO.

**Bug 30123062**

### <span id="page-28-3"></span>**6.1.12 Compute Node USB Device Unused**

USB devices on Oracle Private Cloud Appliance compute nodes are unused. If a compute node USB device name changes after an upgrade or reboot, there is no functional impact to the compute node or the Oracle Private Cloud Appliance.

**Bug 32998531**

### <span id="page-29-0"></span>**6.1.13 Compute Nodes Containing FC HBA With Maximum FC Paths Paths Ends Up in Dead State During Reprovisioning**

The cause of this failure is an FC LUN path flapping issue that is typically seen with large number of FC LUNs (approximately greater then 100 LUNs) presented to compute node during reprovisioning. If you encounter this follow the workaround.

#### **Workaround:**

- 1. Shutdown compute node and make sure it is powered off.
- 2. Log in to the external storage array and remove the compute node's FC initiator from the initiator group (the initiator group that was used to present luns to this CN).

This is temporary change. We will add this back later.

- 3. Restart the compute node.
- 4. Use the multipath -F command to verify that no FC LUNs are present (iSCSI LUNs can be present).
- 5. Reprovision the compute node.
- 6. (Emulex only) Log in to the compute node and re-apply the grub customizaiton for the Emulex driver, see [Section 6.1.5, "Emulex Fibre Channel HBAs Discover Maximum 128 LUNs".](#page-26-2)
- 7. Log in to the external storage and re-add the compute node's FC initiator into the initiator group.
- 8. Log in to the Oracle VM Manager UI and add the compute node as an admin server to the Unmanaged FibreChannel Storage Array.
- 9. Refresh the Unmanaged FibreChannel Storage Array.
- 10. If all FC LUNs are not discovered, you may need to apply the workaround for [Section 6.1.14, "Compute](#page-29-1) [Node FC HBA \(Qlogic/Emulex\) with FC LUNs Having Path Flapping"](#page-29-1).

#### **Bug 33134228**

### <span id="page-29-1"></span>**6.1.14 Compute Node FC HBA (Qlogic/Emulex) with FC LUNs Having Path Flapping**

You may encounter path flapping when hundreds of FC LUNs are presented to a compute node in following scenarios:

- After a compute node reprovision
- After a compute node upgrade
- During normal operation

If path flapping is occuring on your system, you will see the following errors on your compute node:

• tailf /var/log/devmon.log has floods of event messages similar to:

```
AGENT_NOTIFY EVENT : Jul 29 19:56:38 {STORAGE} [CHANGE_DM_SD] (dm-961)
3600144f0d987aa07000061027d9c48c6-10:0:0:1917
```

```
(failed:0x2100000e1e1b95c0:3600144f0d987aa07000061027d9c48c6)
AGENT_NOTIFY EVENT : Jul 29 19:56:38 {STORAGE} [CHANGE_DM_SD] (dm-988)
3600144f0d987aa07000061027db248e1-10:0:0:1971
(failed:0x2100000e1e1b95c0:3600144f0d987aa07000061027db248e1)
AGENT_NOTIFY EVENT : Jul 29 19:56:38 {STORAGE} [CHANGE_DM_SD] (dm-988)
3600144f0d987aa07000061027db248e1-10:0:0:1971
(active:0x2100000e1e1b95c0:3600144f0d987aa07000061027db248e1)
AGENT_NOTIFY EVENT : Jul 29 19:56:39 {STORAGE} [CHANGE_DM_SD] (dm-961)
3600144f0d987aa07000061027d9c48c6-10:0:0:1917
(active:0x2100000e1e1b95c0:3600144f0d987aa07000061027d9c48c6)
```
This issue is resolved when /var/log/devmon.log stops logging new CHANGE\_DM\_SD messages.

• systemd-udevd process consumes 100% CPU in top command.

This is resolved when systemd-udevd no longer consumes a large percentage of the CPU.

- multipath -11 command may not show all the LUNs. It may show a fraction of the LUNs expected.
- multipath -11 | grep "active ready running" | wc -1 command may not count all the LUNs. It may show a fraction of the LUNs expected.

**Workaround:** Follow this procedure to resolve path flapping.

- 1. Log in to the compute node as root and execute the systemetl restart multipathd command.
- 2. Continue to execute the above detection commands until all 4 outputs are resolved, and you see the correct amount of FC LUNs/paths.
- 3. If any of the monitoring scenarios does not resolve after 3-4 minutes, repeat step 1.

#### **Bug 33171816**

#### <span id="page-30-0"></span>**6.1.15 Upgrade Compute Node Fails with Fibre Channel LUNs**

If your compute node contains an Emulex or QLogic Fiber Channel HBA, the compute node upgrade procedure may fail because of the Fibre Channel lun path flapping problem. Follow this workaround to avoid the issue[:Oracle Support Document 2794501.1 \(\[PCA 2.4.4\] Upgrader Tool - Upgrade Compute](https://mosemp.us.oracle.com/epmos/faces/DocumentDisplay?id=2794501.1) [Node Fails with FC Luns More Than Limits\)](https://mosemp.us.oracle.com/epmos/faces/DocumentDisplay?id=2794501.1).

### <span id="page-30-1"></span>**6.1.16 PCA Faultmonitor Check firewall\_monitor Fails Due to nc: command not found**

If your compute node fails the Faultmonitor firewall\_monitor check with this log error:

```
[2021-08-03 16:30:15 605830] ERROR (ovmfaultmonitor_utils:487) invalid
literal for int() with base 10: '-bash: nc: command not found'
Traceback (most recent call last):
  File
"/usr/lib/python2.7/site-packages/ovca/monitor/faultmonitor/ovmfaultmonitor/ov
mfaultmonitor_utils.py", line 458, in firewall_monitor
    cmd_outputs[server][port] = int(output.strip())
ValueError: invalid literal for int() with base 10: '-bash: nc: command not
found.
```
you are encountering a port error which creates a false report and pushes it to Phonehome, if Phonehome is enabled. The  $fit{right}$  monitor verifies whether the required ports for Oracle VM Manager and the compute node are opened or not. To manually fix this error apply the workaround documented at: [Oracle](https://support.oracle.com/epmos/faces/DocumentDisplay?id=2797364.1)

[Support Document 2797364.1 \(\[PCA 2.4.4\] Faultmonitor Check firewall\\_monitor Fails due to "nc: command](https://support.oracle.com/epmos/faces/DocumentDisplay?id=2797364.1) [not found"\).](https://support.oracle.com/epmos/faces/DocumentDisplay?id=2797364.1)

#### **Bug 33186553**

# <span id="page-31-0"></span>**6.2 Oracle Private Cloud Appliance Software**

This section describes software-related limitations and workarounds.

### <span id="page-31-1"></span>**6.2.1 Do Not Install Additional Software on Appliance Components**

Oracle Private Cloud Appliance is delivered as an appliance: a complete and controlled system composed of selected hardware and software components. If you install additional software packages on the preconfigured appliance components, be it a compute node, management node or storage component, you introduce new variables that potentially disrupt the operation of the appliance as a whole. Unless otherwise instructed, Oracle advises against the installation or upgrade of additional packages, either from a third party or from Oracle's own software channels like the Oracle Linux YUM repositories.

**Workaround:** Do not install additional software on any internal Oracle Private Cloud Appliance system components. If your internal processes require certain additional tools, contact your Oracle representative to discuss these requirements.

### <span id="page-31-2"></span>**6.2.2 Node Manager Does Not Show Node Offline Status**

The role of the Node Manager database is to track the various states a compute node goes through during provisioning. After successful provisioning the database continues to list a node as running, even if it is shut down. For nodes that are fully operational, the server status is tracked by Oracle VM Manager. However, the Oracle Private Cloud Appliance Dashboard displays status information from the Node Manager. This may lead to inconsistent information between the Dashboard and Oracle VM Manager, but it is not considered a bug.

**Workaround:** To verify the status of operational compute nodes, use the Oracle VM Manager user interface.

**Bug 17456373**

## <span id="page-31-3"></span>**6.2.3 Compute Node State Changes Despite Active Provisioning Lock**

The purpose of a lock of the type provisioning or all provisioning is to prevent all compute nodes from starting or continuing a provisioning process. However, when you attempt to reprovision a running compute node from the Oracle Private Cloud Appliance CLI while an active lock is in place, the compute node state changes to "reprovision\_only" and it is marked as "DEAD". Provisioning of the compute node continues as normal when the provisioning lock is deactivated.

**Bug 22151616**

### <span id="page-31-4"></span>**6.2.4 Compute Nodes Are Available in Oracle VM Server Pool Before Provisioning Completes**

Compute node provisioning can take up to several hours to complete. However, those nodes are added to the Oracle VM server pool early on in the process, but they are not placed in maintenance mode. In theory the discovered servers are available for use in Oracle VM Manager, but you must not attempt to alter their configuration in any way before the Oracle Private Cloud Appliance Dashboard indicates that provisioning has completed.

**Workaround:** Wait for compute node provisioning to finish. Do not modify the compute nodes or server pool in any way in Oracle VM Manager.

#### **Bug 22159111**

### <span id="page-32-0"></span>**6.2.5 Virtual Machines Remain in Running Status when Host Compute Node Is Reprovisioned**

Using the Oracle Private Cloud Appliance CLI it is possible to force the reprovisioning of a compute node even if it is hosting running virtual machines. The compute node is not placed in maintenance mode. Consequently, the active virtual machines are not shut down or migrated to another compute node. Instead these VMs remain in *running* status and Oracle VM Manager reports their host compute node as "N/A".

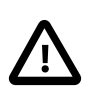

#### **Caution**

Reprovisioning a compute node that hosts virtual machines is considered bad practice. Good practice is to migrate all virtual machines away from the compute node before starting a reprovisioning operation or software update.

**Workaround:** In this particular condition the VMs can no longer be migrated. They must be killed and restarted. After a successful restart they return to normal operation on a different host compute node in accordance with start policy defined for the server pool.

#### **Bug 22018046**

### <span id="page-32-1"></span>**6.2.6 Ethernet-Based System Management Nodes Have Non-Functional bond0 Network Interface**

When the driver for network interface bonding is loaded, the system automatically generates a default bond0 interface. However, this interface is not activated or used in the management nodes of an Oracle Private Cloud Appliance with the Ethernet-based network architecture.

**Workaround:** The bond0 interface is not configured in any usable way and can be ignored on Ethernetbased systems. On InfiniBand-based systems, the bond0 interface is functional and configured.

#### **Bug 29559810**

### <span id="page-32-2"></span>**6.2.7 Network Performance Is Impacted by VxLAN Encapsulation**

The design of the all-Ethernet network fabric in Oracle Private Cloud Appliance relies heavily on VxLAN encapsulation and decapsulation. This extra protocol layer requires additional CPU cycles and consequently reduces network performance compared to regular tagged or untagged traffic. In particular the connectivity to and from VMs can be affected. To compensate for the CPU load of VxLAN processing, the MTU (Maximum Transmission Unit) on VM networks can be increased to 9000 bytes, which is the setting across the standard appliance networks. However, the network paths should be analyzed carefully to make sure that the larger MTU setting is supported between the end points: if an intermediate network device only supports an MTU of 1500 bytes, then the fragmentation of the 9000 byte packets will result in a bigger performance penalty.

**Workaround:** If the required network performance cannot be obtained with a default MTU of 1500 bytes for regular VM traffic, you should consider increasing the MTU to 9000 bytes; on the VM network and inside the VM itself.

#### **Bug 29664090**

### <span id="page-33-0"></span>**6.2.8 Altering Custom Network VLAN Tag Is Not Supported**

When you create a custom network, it is technically possible – though not supported – to alter the VLAN tag in Oracle VM Manager. However, when you attempt to add a compute node, the system creates the network interface on the server but fails to enable the modified VLAN configuration. At this point the custom network is stuck in a failed state: neither the network nor the interfaces can be deleted, and the VLAN configuration can no longer be changed back to the original tag.

**Workaround:** Do not modify appliance-level networking in Oracle VM Manager. There are no documented workarounds and any recovery operation is likely to require significant downtime of the Oracle Private Cloud Appliance environment.

#### **Bug 23250544**

### <span id="page-33-1"></span>**6.2.9 Configuring Uplinks with Breakout Ports Results in Port Group Named 'None'**

When you split uplink ports for custom network configuration by means of a breakout cable, and subsequently start configuring the port pairs through the Oracle Private Cloud Appliance CLI, all four breakout ports are stored in the configuration database at the same time. This means that when you add the first two of four breakout ports to a port group, the remaining two breakout ports on the same cable are automatically added to another port group named "None", which remains disabled. When you add the second pair of breakout ports to a port group, "None" is replaced with the port group name of your choice, and the port group is enabled. The sequence of commands in the example shows how the configuration changes step by step:

```
PCA> create uplink-port-group custom_ext_1 '1:1 1:2' 10g-4x
Status: Success
PCA> list uplink-port-group
Port_Group_Name Ports Mode Speed Breakout_Mode Enabled State
--------------- ----- ---- ----- ------------- ------- -----
default_5_1 5:1 5:2 LAG 10g 10g-4x True (up)* Not all ports are up
default_5_2 5:3 5:4 LAG 10g 10g-4x False down
custom_ext_1 1:1 1:2 LAG 10g 10g-4x True up
None 1:3 1:4 LAG 10g 10g-4x False up
----------------
4 rows displayed
Status: Success
PCA> create uplink-port-group custom_ext_2 '1:3 1:4' 10g-4x
Status: Success
PCA> list uplink-port-group
Port_Group_Name Ports Mode Speed Breakout_Mode Enabled State
--------------- ----- ---- ----- ------------- ------- -----
default_5_1 5:1 5:2 LAG 10g 10g-4x True (up)* Not all ports are up
default_5_2 5:3 5:4 LAG 10g 10g-4x False down
custom_ext_1 1:1 1:2 LAG 10g 10g-4x True up
custom_ext_2 1:3 1:4 LAG 10g 10g-4x True up
----------------
4 rows displayed
Status: Success
```
**Workaround:** This behavior is by design, because it is a requirement that all four breakout ports must be added to the network configuration at the same time. When a port group is named "None", and it consists of two ports in a 4-way breakout cable, which are otherwise (temporarily) unconfigured, this can be ignored.

#### **Bug 30426198**

## <span id="page-34-0"></span>**6.2.10 DPM Server Pool Policy Interrupts Synchronization of Tenant Group Settings**

Tenant groups in Oracle Private Cloud Appliance are based on Oracle VM server pools, with additional configuration for network and storage across the servers included in the tenant group. When a compute node is added to a tenant group, its network and storage configuration is synchronized with the other servers already in the tenant group. This process takes several minutes, and could therefore be interrupted if a distributed power management (DPM) policy is active for the Oracle VM server pool. The DPM policy may force the new compute node to shut down because it contains no running virtual machines, while the tenant group configuration process on the compute node is still in progress. The incomplete configuration causes operational issues at the level of the compute node or even the tenant group.

**Workaround:** If server pool policies are a requirement, it is suggested to turn them off temporarily when modifying tenant groups or during the installation and configuration of expansion compute nodes.

#### **Bug 30478940**

### <span id="page-34-1"></span>**6.2.11 Host Network Parameter Validation Is Too Permissive**

When you define a host network, it is possible to enter invalid or contradictory values for the Prefix, Netmask and Route Destination parameters. For example, when you enter a prefix with "0" as the first octet, the system attempts to configure IP addresses on compute node Ethernet interfaces starting with 0. Also, when the netmask part of the route destination you enter is invalid, the network is still created, even though an exception occurs. When such a poorly configured network is in an invalid state, it cannot be reconfigured or deleted with standard commands.

**Workaround:** Double-check your CLI command parameters before pressing Enter. If an invalid network configuration is applied, use the  $\text{-}$ force option to delete the network.

#### **Bug 25729227**

### <span id="page-34-2"></span>**6.2.12 Virtual Appliances Cannot Be Imported Over a Host Network**

A host network provides connectivity between compute nodes and hosts external to the appliance. It is implemented to connect external storage to the environment. If you attempt to import a virtual appliance, also known as assemblies in previous releases of Oracle VM and Oracle Private Cloud Appliance, from a location on the host network, it is likely to fail, because Oracle VM Manager instructs the compute nodes to use the active management node as a proxy for the import operation.

**Workaround:** Make sure that the virtual appliance resides in a location accessible from the active management node.

#### **Bug 25801215**

### <span id="page-34-3"></span>**6.2.13 Customizations for ZFS Storage Appliance in multipath.conf Are Not Supported**

The ZFS stanza in multipath.conf is controlled by the Oracle Private Cloud Appliance software. The internal ZFS Storage Appliance is a critical component of the appliance and the multipath configuration is tailored to the internal requirements. You should never modify the ZFS parameters in  $\text{multipath.comf}$ , because it could adversely affect the appliance performance and functionality.

Even if customizations were applied for (external) ZFS storage, they are overwritten when the Oracle Private Cloud Appliance Controller Software is updated. A backup of the file is saved prior to the update. Customizations in other stanzas of multipath.conf, for storage devices from other vendors, are preserved during upgrades.

#### **Bug 25821423**

### <span id="page-35-0"></span>**6.2.14 Customer Created LUNs Are Mapped to the Wrong Initiator Group**

When adding LUNs on the Oracle Private Cloud Appliance internal ZFS Storage Appliance you must add them under the "OVM" target group. Only this default target group is supported; there can be no additional target groups. However, on the initiator side you should not use the default configuration, otherwise all LUNs are mapped to the **"All Initiators"** group, and accessible for all nodes in the system. Such a configuration may cause several problems within the appliance.

Additional, custom LUNs on the internal storage **must** instead be mapped to one or more custom initiator groups. This ensures that the LUNs are mapped to the intended initiators, and are not remapped by the appliance software to the default **"All Initiators"** group.

**Workaround:** When creating additional, custom LUNs on the internal ZFS Storage Appliance, always use the default target group, but make sure the LUNs are mapped to one or more custom initiator groups.

#### **Bugs 22309236 and 18155778**

### <span id="page-35-1"></span>**6.2.15 Storage Head Failover Disrupts Running Virtual Machines**

When a failover occurs between the storage heads of a ZFS Storage Appliance, virtual machine operation could be disrupted by temporary loss of disk access. Depending on the guest operating system, and on the configuration of the guest and Oracle VM, a VM could hang, power off or reboot. This behavior is caused by an iSCSI configuration parameter that does not allow sufficient recovery time for the storage failover to complete.

**Workaround:** Increase the value of node.session.timeo.replacement timeout in the file /etc/iscsi/ iscsid.conf. For details, refer to the support note with [Doc ID 2189806.1](https://support.oracle.com/epmos/faces/DocContentDisplay?id=2189806.1).

#### **Bug 24439070**

### <span id="page-35-2"></span>**6.2.16 Changing Multiple Component Passwords Causes Authentication Failure in Oracle VM Manager**

When several different passwords are set for different appliance components using the Oracle Private Cloud Appliance Dashboard, you could be locked out of Oracle VM Manager, or communication between Oracle VM Manager and other components could fail, as a result of authentication failures. The problem is caused by a partially failed password update, whereby a component has accepted the new password while another component continues to use the old password to connect.

The risk of authentication issues is considerably higher when Oracle VM Manager and its directly related components Oracle WebLogic Server and Oracle MySQL database are involved. A password change for these components requires the ovmm service to restart. If another password change occurs within a matter of a few minutes, the operation to update Oracle VM Manager accordingly could fail because the ovmm service was not active. An authentication failure will prevent the ovmm service from restarting.

**Workaround:** If you set different passwords for appliance components using the Oracle Private Cloud Appliance Dashboard, change them one by one with a 10 minute interval. If the  $\circ$ vmm service is stopped as a result of a password change, wait for it to restart before making further changes. If the ovmm service fails to restart due to authentication issues, it may be necessary to replace the file  $/nfs/shared\_storage/$ wls1/servers/AdminServer/security/boot.properties with the previous version of the file (boot.properties.old).

#### **Bug 26007398**

### <span id="page-36-0"></span>**6.2.17 ILOM Password of Expansion Compute Nodes Is Not Synchronized During Provisioning**

After the rack components have been configured with a custom password, any compute node ILOM of a newly installed expansion compute node does not automatically take over the password set by the user in the Wallet. The compute node provisions correctly, and the Wallet maintains access to its ILOM even though it uses the factory-default password. However, it is good practice to make sure that custom passwords are correctly synchronized across all components.

**Workaround:** Set or update the compute node ILOM password using the Oracle Private Cloud Appliance Dashboard or CLI. This sets the new password both in the Wallet and the compute node ILOM.

#### **Bug 26143197**

### <span id="page-36-1"></span>**6.2.18 SSH Host Key Mismatch After Management Node Failover**

When logging in to the active management node using SSH, you typically use the virtual IP address shared between both management nodes. However, since they are separate physical hosts, they have a different host key. If the host key is stored in the SSH client, and a failover to the secondary management node occurs, the next attempt to create an SSH connection through the virtual IP address results in a host key verification failure.

**Workaround:** Do not store the host key in the SSH client. If the key has been stored, remove it from the client's file system; typically inside the user directory in .ssh/known\_hosts.

#### **Bug 22915408**

### <span id="page-36-2"></span>**6.2.19 External Storage Cannot Be Discovered Over Data Center Network**

The default compute node configuration does not allow connectivity to additional storage resources in the data center network. Compute nodes are connected to the data center subnet to enable public connectivity for the virtual machines they host, but the compute nodes' network interfaces have no IP address in that subnet. Consequently, SAN or file server discovery will fail.

#### **Bug 17508885**

### <span id="page-36-3"></span>**6.2.20 Mozilla Firefox Cannot Establish Secure Connection with User Interface**

Both the Oracle Private Cloud Appliance Dashboard and the Oracle VM Manager user interface run on an architecture based on Oracle WebLogic Server, Oracle Application Development Framework (ADF) and Oracle JDK 6. The cryptographic protocols supported on this architecture are SSLv3 and TLSv1.0. Mozilla Firefox version 38.2.0 or later no longer supports SSLv3 connections with a self-signed certificate. As a result, an error message might appear when you try to open the user interface login page.

**Workaround:** Override the default Mozilla Firefox security protocol as follows:

- 1. In the Mozilla Firefox address bar, type about: config to access the browser configuration.
- 2. Acknowledge the warning about changing advanced settings by clicking I'll be careful, I promise!.
- 3. In the list of advanced settings, use the Search bar to filter the entries and look for the settings to be modified.
- 4. Double-click the following entries and then enter the new value to change the configuration preferences:
	- security.tls.version.fallback-limit: 1
	- security.ssl3.dhe rsa aes 128 sha: false
	- security.ssl3.dhe rsa aes 256 sha: false
- 5. If necessary, also modify the configuration preference security.tls.insecure\_fallback\_hosts and enter the affected hosts as a comma-separated list, either as domain names or as IP addresses.
- 6. Close the Mozilla Firefox advanced configuration tab. The pages affected by the secure connection failure should now load normally.

#### **Bug 21622475 and 21803485**

### <span id="page-37-0"></span>**6.2.21 Virtual Machine with High Availability Takes Five Minutes to Restart when Failover Occurs**

The compute nodes in an Oracle Private Cloud Appliance are all placed in a single clustered server pool during provisioning. A clustered server pool is created as part of the provisioning process. One of the configuration parameters is the cluster time-out: the time a server is allowed to be unavailable before failover events are triggered. To avoid false positives, and thus unwanted failovers, the Oracle Private Cloud Appliance server pool time-out is set to 300 seconds. As a consequence, a virtual machine configured with high availability (HA VM) can be unavailable for 5 minutes when its host fails. After the cluster time-out has passed, the HA VM is automatically restarted on another compute node in the server pool.

This behavior is as designed; it is not a bug. The server pool cluster configuration causes the delay in restarting VMs after a failover has occurred.

### <span id="page-37-1"></span>**6.2.22 CLI Command update appliance Is Deprecated**

The Oracle Private Cloud Appliance command line interface contains the update appliance command, which is used in releases prior to 2.3.4 to unpack a Controller Software image and update the appliance with a new software stack. This functionality is now part of the Upgrader tool, so the CLI command is deprecated and will be removed in the next release.

**Workaround:** Future updates and upgrades will be executed through the Oracle Private Cloud Appliance Upgrader.

**Bug 29913246**

### <span id="page-37-2"></span>**6.2.23 Certain CLI Commands Fail in Single-command Mode**

The Oracle Private Cloud Appliance command line interface can be used in an interactive mode, using a closed shell environment, or in a single-command mode. When using the single-command mode, commands and arguments are entered at the Oracle Linux command prompt as a single line. If such a single command contains special characters, such as quotation marks, they may be stripped out and interpreted incorrectly.

**Workaround:** Use the CLI in interactive mode to avoid special characters being stripped out of command arguments. If you must use single-command mode, use single and double quotation marks around the

arguments where required, so that only the outer quotation marks are stripped out. For example, change this command from:

# pca-admin create uplink-port-group myPortGroup '2:1 2:2' 10g-4x

to

# pca-admin create uplink-port-group myPortGroup "'2:1 2:2'" 10g-4x

Do not use doubles of the same quotation marks.

#### **Bug 30421250**

### <span id="page-38-0"></span>**6.2.24 Upgrader Checks Logged in Different Order**

Due to a change in how the Oracle Private Cloud Appliance Upgrader test are run, the output of the checks could be presented in a different order each time the tests are run.

This behavior is not a bug. There is no workaround required.

#### **Bug 30078487**

### <span id="page-38-1"></span>**6.2.25 Virtual Machine Loses IP Address Due to DHCP Timeout During High Network Load**

When an Oracle Private Cloud Appliance is configured to the maximum limits and a high load is running, a situation may occur where general DHCP/IP bandwidth limits are exceeded. In this case the DHCP client eventually reaches a timeout, and as a result the virtual machine IP address is lost, then reset to 0.0.0.0. This is normal behavior when the system is operating at full bandwidth capacity.

**Workaround:** When adequate bandwidth is available, recover from the situation by issuing the dholient command from the virtual machine to request a new IP address.

**Bug 30143723**

### <span id="page-38-2"></span>**6.2.26 Adding the Virtual Machine Role to the Storage Network Causes Cluster to Lose Heartbeat Networking**

Attempting to add the Virtual Machine role to the storage network in Oracle VM Manger on an Oracle Private Cloud Appliance can cause your cluster to lose heartbeat networking, which will impact running Virtual Machines and their workloads. This operation is not supported on Oracle Private Cloud Appliance.

**Workaround:** Do not add the VM role to the storage-int network.

**Bug 30936974**

### <span id="page-38-3"></span>**6.2.27 Adding Virtual Machine Role to the Management Network Causes Oracle VM Manager to Lose Contact with the Compute Nodes**

Attempting to add the Virtual Machine role to the management network in Oracle VM Manger on an Oracle Private Cloud Appliance causes you to lose connectivity with your compute nodes. The compute nodes are still up, however your manager can not communicate with the compute nodes, which leaves your rack in a degraded state. This operation is not supported on Oracle Private Cloud Appliance.

**Workaround:** Do not add the VM role to the mgmt-int network.

#### **Bug 30937049**

### <span id="page-39-0"></span>**6.2.28 Inadvertant Reboot of Stand-by Management Node During Upgrade Suspends Upgrade**

When upgrading to Oracle Private Cloud Appliance Controller Software release 2.4.3 from either release 2.3.4 or 2.4.x releases you are required to upgrade the original stand-by management node first. Part of that upgrade is a reboot of this node which happens automatically during the upgrade process. After this reboot the original stand-by management node becomes the new active node. The next step is to upgrade the original active management node. However, if instead, you inadvertently reboot the original stand-by node again (the node that is now the new active) you will be unable to proceed with the upgrade because this will cause Oracle Private Cloud Appliance services on the new active node to fail.

**Workaround:** Reboot the original active node. This restarts the Oracle Private Cloud Appliance services on the new active node and you can proceed with upgrading the original active node.

**Bug 30968544**

### <span id="page-39-1"></span>**6.2.29 Loading Incompatible Spine Switch Configuration Causes Storage Network Outage**

When upgrading to Oracle Private Cloud Appliance Controller Software release 2.4.3 on an ethernetbased system do not attempt to make any manual changes to the spine switch configurations prior to the completion of the storage network upgrade. Doing so could cause the management nodes to lose access to the storage network. The management nodes may also get rebooted.

Additionally, once an upgrade to Controller Software release 2.4.3 is complete on an ethernet-based system, do not attempt to reload a spine switch backup from a prior software release. This could cause the management nodes to lose access to the storage network. The management nodes may also get rebooted. For example, you may see these error messages:

```
192.0.2.1 is unreachable
[root@ovcamn05r1 data]# ping 192.0.2.1
PING 192.0.2.1 (192.0.2.1) 56(84) bytes of data.
```

```
Mount points under shared storage are gone.
[root@ovcamn05r1 ~]# ls /nfs/shared_storage/
logs NO_STORAGE_MOUNTED
```

```
No master management node any more. o2cb service is offline. Both management nodes are slave now.
[root@ovcamn05r1 ~]# pca-check-master
o2cb service is offline.
NODE: 192.0.2.2 MASTER: False
```
**Workaround:** Manually roll back the changes made on the spine switch configurations, then reboot both management nodes.

**Bug 31407007**

### <span id="page-39-2"></span>**6.2.30 Cloud Backup Task Hangs When a ZFSSA Takeover is Performed During Backup**

When the connection to the ZFS storage appliance is interrupted, the Oracle Cloud Infrastructure process will terminate the operation and mark it failed in the task database. In some cases, such as a management node reboot, there is no mechanism to update the state.

**Workaround:** When the task is unable to change state, delete the task from the task database, delete the oci backup lock file, and institute a new backup operation. See "Cloud Backup" within the [Monitoring and](https://docs.oracle.com/en/engineered-systems/private-cloud-appliance/2.4/admin-2.4.3/admin-monitor-manage.html) [Managing Oracle Private Cloud Appliance](https://docs.oracle.com/en/engineered-systems/private-cloud-appliance/2.4/admin-2.4.3/admin-monitor-manage.html) section of the [Oracle Private Cloud Appliance Administrator's](https://docs.oracle.com/en/engineered-systems/private-cloud-appliance/2.4/admin-2.4.4/) [Guide.](https://docs.oracle.com/en/engineered-systems/private-cloud-appliance/2.4/admin-2.4.4/)

**Bug 31028898**

### <span id="page-40-0"></span>**6.2.31 Export VM to Oracle Cloud Infrastructure Job Shows as Aborted During MN Failover but it is Running in the Background**

If there is an Export VM to Oracle Cloud Infrastructure job running when an active management node reboots or crashes, that job status changes to Aborted on Oracle VM Manager. In some cases, the export job will continue on the Exporter Appliance, despite the Abort message.

**Workaround:** Restart the Export VM to Oracle Cloud Infrastructure job. If the job is still running in the background, a pop up message shows An export operation is already in progress for VM. If the export job was aborted gracefully with the management node failover, then the export job is restarted.

**Bug 31687516**

### <span id="page-40-1"></span>**6.2.32 Remove Deprecated pca-admin diagnose software Command**

As of the Oracle Private Cloud Appliance Software Controller version 2.4.3 release, the  $pca$ -admin diagnose software command is no longer functional.

**Workaround:** Use the diagnostic functions now available through a separate health check tool. See Health Monitoring in the [Monitoring and Managing Oracle Private Cloud Appliance](https://docs.oracle.com/en/engineered-systems/private-cloud-appliance/2.4/admin-2.4.3/admin-monitor-manage.html) section of the [Oracle Private](https://docs.oracle.com/en/engineered-systems/private-cloud-appliance/2.4/admin-2.4.4/) [Cloud Appliance Administrator's Guide](https://docs.oracle.com/en/engineered-systems/private-cloud-appliance/2.4/admin-2.4.4/) for more information.

**Bug 31705580**

### <span id="page-40-2"></span>**6.2.33 Virtual Machine get Message Failed After 200 Seconds - Observed When kube clusters are Created Concurrently**

When using the Oracle Private Cloud Appliance Cloud Native Environment release 1.2 OVA to create kube clusters, if you attempt to start multiple clusters at the same time, some clusters may fail with the following message:

Error\_Code VM\_ERROR\_004 Error\_Message Error (VM\_ERROR\_004): Virtual machine autonas-cc3-master-3 get message failed after 200 seconds: com.oracle.linux.keepalived.master-addr,com.oracle.linux.k8s.error,com.oracle. linux.k8s.script-result,com.oracle.linux.keepalived.error.

**Workaround:** Stop the kube cluster that has failed, then restart that kube cluster.

**Bug 32799556**

### <span id="page-40-3"></span>**6.2.34 Kube Cluster Creation/Deletion Should Not Be in Progress When Management Node Upgrade is Initiated**

When upgrading management nodes from Software Controller release 2.4.3 to Software Controller release 2.4.4, do not initiate any kube cluster start or stop operations. As part of the upgrade procedure, a management node failover occurs. This failover can cause a kube cluster to go into a degraded state, if the kube cluster was attempting to start or stop at the time of the upgrade.

**Workaround:** Stop the kube cluster that has failed, then restart that kube cluster. These operations will clean up and recreate any VMs that were corrupted.

**Bug 32880993**

### <span id="page-41-0"></span>**6.2.35 o2cb Service Status Reports "Registering O2CB cluster "ocfs2": Failed" State After Compute Node Provisioned**

After compute nodes are provisioned, during the upgrade from Oracle Private Cloud Appliance release 2.4.3 to 2.4.4, you may encounter error messages with the  $\circ$ 2 $\circ$ b service. When queried, the service is in the active state, but some clusters may show a failed state, as seen in the example below.

```
[root@ovcacn08r1 ~]# service o2cb status
Redirecting to /bin/systemctl status o2cb.service
● o2cb.service - Load o2cb Modules
   Loaded: loaded (/usr/lib/systemd/system/o2cb.service; enabled; vendor
preset: disabled)
   Active: active (exited) since Thu 2021-04-22 09:00:51 UTC; 21h ago
 Main PID: 2407 (code=exited, status=0/SUCCESS)
   CGroup: /system.slice/o2cb.service
Apr 22 09:00:51 ovcacn08r1 o2cb.init[2407]: Loading stack plugin "o2cb": OK
Apr 22 09:00:51 ovcacn08r1 o2cb.init[2407]: Loading filesystem "ocfs2_dlmfs":
OK
Apr 22 09:00:51 ovcacn08r1 o2cb.init[2407]: Creating directory '/dlm': OK
Apr 22 09:00:51 ovcacn08r1 o2cb.init[2407]: Mounting ocfs2_dlmfs filesystem
at /dlm: OK
Apr 22 09:00:51 ovcacn08r1 o2cb.init[2407]: Setting cluster stack "o2cb": OK
Apr 22 09:00:51 ovcacn08r1 o2cb.init[2407]: Registering O2CB cluster "ocfs2":
Failed
Apr 22 09:00:51 ovcacn08r1 o2cb.init[2407]: o2cb: Unknown cluster 'ocfs2'
Apr 22 09:00:51 ovcacn08r1 o2cb.init[2407]: Unregistering O2CB cluster
"ocfs2": Failed
Apr 22 09:00:51 ovcacn08r1 o2cb.init[2407]: o2cb: Cluster 'ocfs2' is not
active
Apr 22 09:00:51 ovcacn08r1 systemd[1]: Started Load o2cb Modules.
[root@ovcacn08r1 ~]#
```
**Workaround:** The failed messages are incorrectly reporting the status of the clusters, the clusters are functioning properly. It is safe to ignore these error messages. To clear the false messages, restart the o2cb service and check the status.

```
[root@ovcacn10r1 ~]# service o2cb restart
Redirecting to /bin/systemctl restart o2cb.service
[root@ovcacn10r1 ~]# service o2cb status
```
#### **Bug 32667300**

### <span id="page-41-1"></span>**6.2.36 Compute Node Upgrade Restores Default Repository When Compute Node Was Previously Not Part of Any Tenant Group or Repository**

When upgrading compute nodes from Software Controller release 2.4.3 to Software Controller release 2.4.4, if you have a compute node that is a part of the default tenant group but has no assigned repositories, the upgrade process restores the default repository to that compute node.

**Workaround:** If you wish to keep a compute node with no assigned repositories, and the upgrade process assigns the default repository to that compute node, simply unpresent the repository from that compute node after upgrade.

#### **Bug 32847571**

### <span id="page-42-0"></span>**6.2.37 Check of Local Repository to Ensure Target Compute Node is Empty**

When upgrading compute nodes from Software Controller release 2.4.3 to Software Controller release 2.4.4, if the local repository for a compute node being upgraded has any ISO, VM Files, VM Templates, Virtual Appliances or Virtual Disks present, the upgrade precheck fails. This is expected behavior to ensure the data inside the local repository is retained before the upgrade occurs, which erases that data. If your compute node upgrade pre-checks fail, move all objects located in the compute node local repository to another repository, then retry the upgrade. If there is no need to retain any ISOs, VM Files, VM Templates, Virtual Appliances or Virtual Disks, delete them in order to make the local repository empty.

**Workaround:** Move items to another repository and retry the upgrade.

- 1. Log in to the Oracle VM Manger Web UI for the compute node you are upgrading.
- 2. Move each file type as described below:

## **Item Steps** ISO a. Clone the ISOs to other repositories. b. Delete the ISO files from the local repository. VM Template **a.** Move the template to another repository using clone customiser. Virtual Appliances a. Create VMs using each of the virtual appliances. b. Create virtual appliances from those VMs just create using "Export to Virtual Appliance" and point them to other repositories. c. Delete the virtual appliances (created in step 1) from the local repository. Vitrual Disks • If the VMs using these Virtual disks are in the local repository, migrate the corresponding VMs along with the Virtual disks (residing in local repository) to some other repository, using clone customiser. • If the VMs using these Virtual disks, are not in the local repository, (for example, few or all Virtual disks of some VMs reside in the local repository), follow these steps: a. Stop the VMs using those virtual disks. b. Clone the virtual disks with clone target as some other repository. This clone target repository should be presented to the compute node on which the VMs are hosted. c. Delete the actual virtual disks from the VMs. d. Attach the cloned virtual disks to their corresponding VMs. e. Start the VMs. VM Files **a.** Migrate the corresponding VMs to some other repository.

#### **Table 6.1 Moving Items Out of the Local Repository**

3. Run the pca\_upgrader in verify mode to confirm the pre-checks pass.

If the pre-checks pass, run the upgrade.

[root@ovcamn05r1 ~]# pca\_upgrader -V -t compute -c ovcacnXXr1

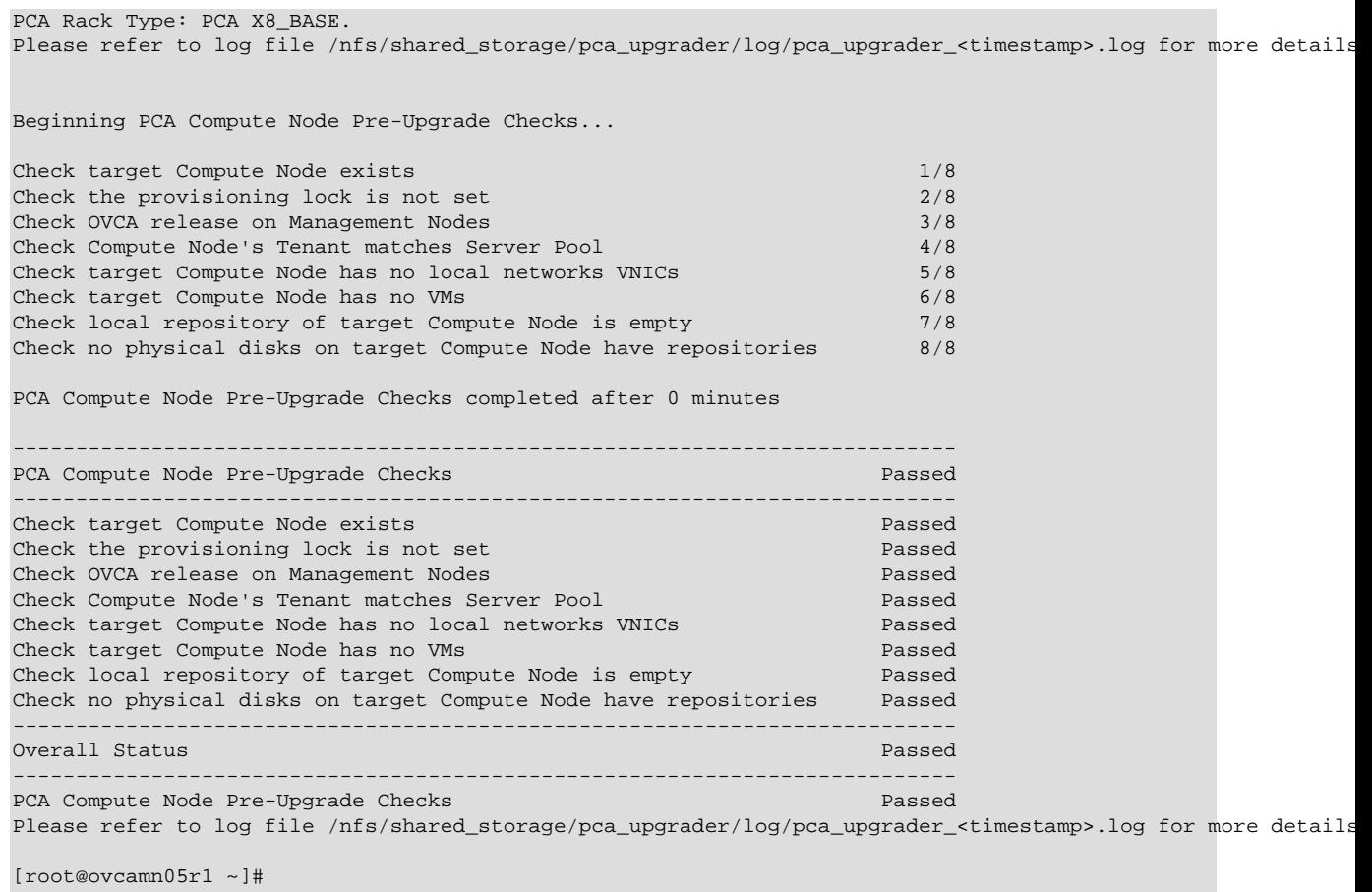

4. After you successfully perform the upgrade, restore the files you just backed up to the local repository on the newly-upgraded compute node (ovcacnXXr1-localfsrepo). You can use the table above to restore the items, or find detailed instructions in [Chapter 4](https://docs.oracle.com/en/virtualization/oracle-vm/3.4/user/vmusg-repositories.html) of the Oracle® VM Manager User's Guide for Release 3.4.

**Bug 33093080**

### <span id="page-43-0"></span>**6.2.38 Check No Physical Disks on Target Compute Node Have Repositories**

When upgrading compute nodes from Software Controller release 2.4.3 to Software Controller release 2.4.4, if there are repositories present on any Physical Disks (iSCSI/FC) and those Physical Disks (iSCSI/ FC) are only presented to the compute node which is being upgraded, the precheck will fail.

**Workaround:** Release the ownership of the repository from the physical disk.

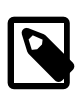

#### **Note**

Check all physical disks that are only presented to the compute node being upgraded for repositories. You must perform this procedure for each repository that is present on each of these physical disks.

#### **Pre-Upgrade Steps**

- 1. Log in to the Oracle VM Manager Web UI.
- 2. In the Servers and VMs tab, select the appropriate server pool and validate that the compute node is part of that server pool.
- 3. From the Repositories tab, select the repository and note the physical disk over which the repository lies.
- 4. From the Repositories tab, select the repository, then edit the concerned repository and check Release Ownership.
- 5. From Repository tab, click Show All Repositories, then select the repository and delete it.

This only deletes the repository from Oracle VM Manager and not the actual filesystem on the physical disk.

#### **Retry the Compute Node Upgrade**

1. Run the pca\_upgrader in verify mode to confirm the pre-checks pass.

```
[root@ovcamn05r1 ~]# pca_upgrader -V -t compute -c ovcacnXXr1
PCA Rack Type: PCA X8_BASE.
Please refer to log file /nfs/shared_storage/pca_upgrader/log/pca_upgrader_<timestamp>.log for more det
Beginning PCA Compute Node Pre-Upgrade Checks...
Check target Compute Node exists 1/8
Check the provisioning lock is not set 2/8Check OVCA release on Management Nodes 3/8
Check Compute Node's Tenant matches Server Pool 4/8
Check target Compute Node has no local networks VNICs 5/8
Check target Compute Node has no VMs 6/8
Check local repository of target Compute Node is empty 7/8
Check no physical disks on target Compute Node have repositories 8/8
PCA Compute Node Pre-Upgrade Checks completed after 0 minutes
---------------------------------------------------------------------------
PCA Compute Node Pre-Upgrade Checks Passed Passed
                           ---------------------------------------------------------------------------
Check target Compute Node exists Passed Passed
Check the provisioning lock is not set Passed Passed
Check OVCA release on Management Nodes Passed
Check Compute Node's Tenant matches Server Pool Passed
Check target Compute Node has no local networks VNICs
Check target Compute Node has no VMs Passed
Check local repository of target Compute Node is empty Passed
Check no physical disks on target Compute Node have repositories Passed
---------------------------------------------------------------------------
Overall Status Passed
---------------------------------------------------------------------------
PCA Compute Node Pre-Upgrade Checks Passed Pre-Upgrade Checks
Please refer to log file /nfs/shared_storage/pca_upgrader/log/pca_upgrader_<timestamp>.log for more det
[root@ovcamn05r1 ~]#
```
2. If the pre-checks pass, run the upgrade.

[root@ovcamn05r1 ~]# pca\_upgrader -U -t compute -c ovcacnXXr1

#### **Post Upgrade Steps to Restore the Repository**

- 1. In the Storage tab, click on the SAN Server which hold the physical disks and refresh the physical disk (which held the repository before the upgrade).
- 2. In the Storage tab, select Shared File System/Local File System for the corresponding file system for the physical disk on which you had the repository, then click the refresh button.
- 3. In the Repository tab, click Show All Repositories, then confirm the repository (which was deleted earlier in this procedure) is restored.
- 4. From Repository tab, click Show All Repositories, then edit the repository that was deleted preupgrade. Click on take ownership and select the same server pool it was associated with prior to the upgrade.
- 5. Select the repository and click Refresh Selected Repository.

#### **Bug 33093068**

# <span id="page-46-0"></span>Chapter 7 Feedback and Support

# **Table of Contents**

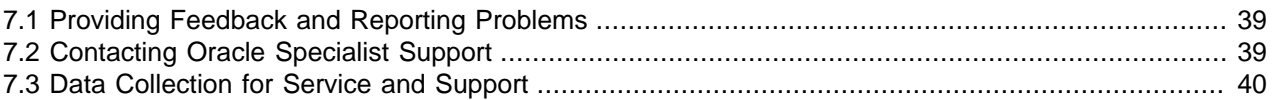

This chapter contains information about how to provide feedback and contact support for the Oracle Private Cloud Appliance (PCA) product.

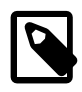

#### **Note**

Customers who use Oracle Auto Service Request (ASR) do not need to submit a service request through My Oracle Support for the specific hardware failure scenarios covered by ASR. For details, refer to "Oracle Auto Service Request (ASR)" in the Servicing Oracle Private Cloud Appliance Component section of the [Oracle Auto Service Request \(ASR\)](https://docs.oracle.com/en/engineered-systems/private-cloud-appliance/2.4/admin-2.4.3/admin-service.html#admin-service-asr) in the [Oracle Private Cloud Appliance](https://docs.oracle.com/en/engineered-systems/private-cloud-appliance/2.4/admin-2.4.4/) [Administrator's Guide](https://docs.oracle.com/en/engineered-systems/private-cloud-appliance/2.4/admin-2.4.4/)

#### **Caution**

Oracle Auto Service Request (ASR) must be installed by an **authorized Oracle Field Engineer**. Request installation of ASR at the time of system install. Installation at a later date will be a Time and Materials charge.

# <span id="page-46-1"></span>**7.1 Providing Feedback and Reporting Problems**

If you need to report an issue and have an Oracle Premier Support Agreement, you should open a case with Oracle Support at [https://support.oracle.com.](https://support.oracle.com)

If you are reporting an issue, please provide the following information where applicable:

- Description of the problem, including the situation where the problem occurs, and its impact on your operation.
- Machine type, operating system release, browser type and version, locale and product release, including any patches you have applied, and other software that might be affecting the problem.
- Detailed steps on the method you have used, to reproduce the problem.
- Any error logs or core dumps.

# <span id="page-46-2"></span>**7.2 Contacting Oracle Specialist Support**

If you have an Oracle Customer Support Identifier (CSI), first try to resolve your issue by using My Oracle Support at [https://support.oracle.com.](https://support.oracle.com) Your Oracle Premier Support CSI does not cover customization support, third-party software support, or third-party hardware support.

If you cannot resolve your issue, open a case with the Oracle specialist support team for technical assistance on break/fix production issues. The responding support engineer will need the following information to get started:

• Your Oracle Customer Support Identifier.

- The product you are calling about.
- A brief description of the problem you would like assistance with.
- Any logs or support data you have, see Chapter 7, [Feedback and Support](#page-46-0) for details.

If your CSI is unknown, find the correct Service Center for your country [\(https://www.oracle.com/support/](https://www.oracle.com/support/contact.html) [contact.html\)](https://www.oracle.com/support/contact.html), then contact Oracle Services to open a non-technical service request (SR) to get your CSI sorted. Once you have your CSI, you can proceed to open your case through My Oracle Support.

# <span id="page-47-0"></span>**7.3 Data Collection for Service and Support**

When submitting a Service Request (SR), please include an archive file with the relevant log files and debugging information as listed in this section. This information can be used by Oracle Support to analyze and diagnose system issues. The support data files can be uploaded for further analysis by Oracle Support.

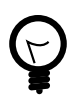

#### **Tip**

Collecting support files involves logging in to the command line on components in your Oracle Private Cloud Appliance rack and copying files to a storage location external to the appliance environment, in the data center network. This can only be achieved from a system with access to both the internal appliance management network and the data center network. You can set up a physical or virtual system with those connections, or use the active management node.

The most convenient way to collect the necessary files, is to mount the target storage location on the system using nfs, and copy the files using scp with the appropriate login credentials and file path. The command syntax should be similar to this example:

# mkdir /mnt/mynfsshare # mount -t nfs storage-host-ip:/path-to-share /mnt/mynfsshare scp root@component-ip:/path-to-file /mnt/mynfsshare/pca-support-data/

## **Collecting Oracle Private Cloud Appliance Support Data**

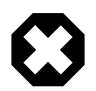

#### **Warning**

For more accurate diagnosis of physical server issues, Oracle Support Services require a system memory dump. For this purpose, kdump must be installed and configured on the component under investigation. The entire procedure is described in the support note with [Doc ID 2142488.1.](https://support.oracle.com/epmos/faces/DocContentDisplay?id=2142488.1) By default, kdump is installed on all Oracle Private Cloud Appliance compute nodes and configured to write the system memory dump to the ZFS storage appliance at this location: 192.168.4.100:/ export/nfs\_repository1/.

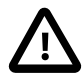

#### **Caution**

For diagnostic data collection, Oracle Support Services recommend that the OSWatcher tool be run for an extended period of time. For general information about the use of OSWatcher, please consult the support note with [Doc ID](https://support.oracle.com/epmos/faces/DocContentDisplay?id=580513.1) [580513.1.](https://support.oracle.com/epmos/faces/DocContentDisplay?id=580513.1) OSWatcher is installed by default on all Oracle Private Cloud Appliance compute nodes.

For diagnostic purposes, Oracle Support Services use a tool called  $pca$ -diag that automatically collects vital troubleshooting information from your Oracle Private Cloud Appliance environment. This tool is part

of the Oracle Private Cloud Appliance controller software installed on both management nodes and on all compute nodes. Its capabilities are described in the "Oracle Private Cloud Appliance Diagnostics Tool" topic of the Software Components section in the [Oracle Private Cloud Appliance Administrator's Guide](https://docs.oracle.com/en/engineered-systems/private-cloud-appliance/2.4/admin-2.4.4/).

To collect support data from your system, proceed as follows:

- 1. Log in to **the active management node** as root.
- 2. Run  $pca-diag$  with the appropriate command line arguments.

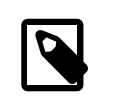

#### **Note**

Oracle Support teams may request that the tool be run in a specific manner as part of an effort to diagnose and resolve reported hardware or software issues.

For the most complete set of diagnostic data, run the command with both arguments: pca-diag ilom vmpinfo.

#### • pca-diag ilom

Use this command to detect and diagnose potential component hardware and software problems.

```
[root@ovcamn05r1 ~]# pca-diag ilom
Oracle Private Cloud Appliance diagnostics tool
Gathering Linux information...
Gathering system messages...
Gathering PCA related files...
Gathering OS version information...
Gathering host specific information...
Gathering PCI information...
Gathering SCSI and partition data...
Gathering OS process data...
Gathering network setup information...
Gathering installed packages data...
Gathering disk information...
Gathering ILOM Service Processor data... this may take a while
Generating diagnostics tarball and removing temp directory
==============================================================================
Diagnostics completed. The collected data is available in:
/tmp/pcadiag_ovcamn05r1_<ID>_<date>_<time>.tar.bz2
```
==============================================================================

#### • pca-diag vmpinfo

Use this command to detect and diagnose potential problems in the Oracle VM environment.

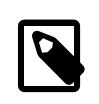

#### **Note**

To collect diagnostic information for a subset of the Oracle VM Servers in the environment, run the command with an additional servers parameter, as shown in the example below.

```
[root@ovcamn05r1 ~]# pca-diag vmpinfo servers='ovcacn07r1,ovcacn08r1'
```

```
Oracle Private Cloud Appliance diagnostics tool
Gathering Linux information...
Gathering system messages...
Gathering PCA related files...
Gathering OS version information...
```

```
Gathering host specific information...
Gathering PCI information...
Gathering SCSI and partition data...
Gathering OS process data...
Gathering network setup information...
Gathering installed packages data...
Gathering disk information...
Gathering FRU data and console history. Use ilom option for complete ILOM data.
```
When the  $v$ mpinfo3 script is called as a sub-process from  $pca$ -diag, the console output continues as follows:

```
Running vmpinfo tool...
Starting data collection
Gathering files from servers: ovcacn07r1,ovcacn08r1 This process may take some time.
Gathering OVM Model Dump files
Gathering sosreports from servers
The following server(s) will get info collected: [ovcacn07r1,ovcacn08r1]
Gathering sosreport from ovcacn07r1
Gathering sosreport from ovcacn08r1
Data collection complete
Gathering OVM Manager Logs
Clean up metrics
Copying model files
Copying DB backup log files
Invoking manager sosreport
```
When all files have been collected, the data is compressed into two tarballs. One is from the  $pca$  $diag$  tool, while  $v$ mpinfo3 writes a separate tarball with its own specific data.

```
Compressing VMPinfo3 <date>-<time>.
=======================================================================================
Please send /tmp/vmpinfo3-<version>-<date>-<time>.tar.gz to Oracle OVM support
=======================================================================================
Generating diagnostics tarball and removing temp directory
==============================================================================
Diagnostics completed. The collected data is available in:
/tmp/pcadiag_ovcamn05r1_<ID>_<date>_<time>.tar.bz2
==============================================================================
```
- 3. If necessary, run  $pca-diag$ , with or without the illom argument, on some or all compute nodes as well.
- 4. To allow better analysis of physical server issues, for example hanging, crashing or rebooting, also include the system memory dump file ( $v$ mcore). Refer to the Tip at the start of this section for a convenient way to collect the files.

The location of the file is: <kdump-partition-mount-point>/kdump/<compute-node $ip$  -- $date$  -- $time$  /  $vmcore$ . The partition and mount point are defined during  $kdump$ configuration. By default, kdump writes to 192.168.4.100:/export/nfs\_repository1/.

For details, please consult the support note with [Doc ID 2142488.1](https://support.oracle.com/epmos/faces/DocContentDisplay?id=2142488.1).

- 5. When required, collect the OSWatcher logs from the compute nodes. The default location is  $/var/$ log/oswatcher/archive/.
- 6. Copy all diagnostic files to a location external to the appliance environment.

### **Uploading Support Data Files**

For support data up to 2 GB, upload the file as part of the Service Request (SR) process in My Oracle Support (MOS).

- If you are still in the process of logging the SR, upload the support data in the **Upload Files/ Attachments** step of the SR.
- If you have already logged the SR and need to upload files afterwards, proceed as follows:
	- 1. Log into MOS and open the **Dashboard** or **Service Request** tab.
	- 2. In the **Service Request** region, click the SR you want to update.
	- 3. In the **Update** section, select **Add Attachment**.
	- 4. In the pop-up window, select the file for upload, include any notes, and click **Attach File**.

If uploading the support data with the SR is not an option, or for support data files over 2 GB in size, use the FTPS file upload service from Oracle support at transport.oracle.com. Oracle Support might request that you upload using a different mechanism.

- 1. Using an FTPS client, for example FileZilla or WinSCP, access the My Oracle Support File Upload Service transport.oracle.com in passive mode.
- 2. Log in with your Oracle Single Sign-On user name and password.
- 3. Select the support data file to upload.
- 4. Select a destination for the file.

Use the directory path provided by Oracle Support.

Typically, the directory path is constructed as follows: "/upload/issue/ $\langle srr\rangle$  number>/".

The use of a SR number ensures that the file is correctly associated with the service request. Write down the full path to the file and the SR number for future reference in communications with Oracle Support.

5. Upload the file.

When the upload is complete, a confirmation message is displayed.

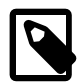

#### **Note**

If you prefer to use a command-line client, for example cURL, you typically enter a single command to connect, authenticate and complete the upload. A cURL command will look similar to this example:  $curl -T$ <path\_to\_file> -u "<user>" ftps://transport.oracle.com/ upload/issue/<sr\_number>/. For security reasons, it is recommended that you leave the password out of the command and be prompted to enter the password.

For detailed information about uploading files to Oracle Support, refer to the support note with [Doc ID](https://support.oracle.com/epmos/faces/DocContentDisplay?id=1547088.2) [1547088.2](https://support.oracle.com/epmos/faces/DocContentDisplay?id=1547088.2).